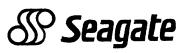

| Sabre Disc Drive                        |
|-----------------------------------------|
| • • • • • • • • • • • • • • • • • • • • |
| ST82038J, ST82272J                      |
| • • • • • • • • • • • • • • • • • • • • |
| ST82500J/K/N/ND, ST83050K               |
| • • • • • • • • • • • • • • • • • • • • |
| ST83073J, ST83220K                      |
| • • • • • • • • • • • • • • • • • • • • |
| Maintenance Manual                      |
|                                         |
| (All Interfaces)                        |
|                                         |

#### WARNING

(For all drives)

Do not attempt to install, operate, or repair the unit, before you read the important safety information located directly after the preface in this manual. Failure to follow that and other safety precautions in this manual could cause injury to yourself or others.

#### WARNING

(For ST82038J, ST82272J, ST82500J/K/N/ND drives)

This equipment generates, uses and can radiate radio frequency energy and if not installed and used in accordance with the instructions manual, may cause interference to radio communications. It has been tested and found to comply with the limits for a Class A computing device pursuant to Subpart J of Part 15 of the FCC Rules which are designed to provide reasonable protection against such interference when operated in a commercial environment. Operation of this equipment in a residential area is likely to cause interference in which case the user, at his own expense, will be required to take whatever measures may be required to correct the interference.

If the operator or status/control panel (component assembly) is not installed in the inner drawer, it is your responsibility to provide any additional RFI shielding or grounding needed to ensure FCC Class A compliance.

## **WARNING**

(For ST83050K, ST83073J, ST83220K drives)

This equipment generates, uses and can radiate radio frequency energy and, if not installed and used in accordance with the user's manual, may cause interference to radio communications. It has been tested and found to comply with the limits for a Class A computing device pursuant to Subpart B of Part 15 of the FCC Rules which are designed to provide reasonable protection against such interference when operated in a commercial environment. This device must not cause harmful interference; it must accept any interference received, including interference that may cause undesired operations.

Operation of this equipment in a residential area is likely to cause interference in which case the user, at his own expense, will be required to take whatever measures may be required to correct the interference.

Any unauthorized modifications to this equipment could result in revocation of the user's authority to operate the equipment. The subsystem must use shielded I/O cables and must meet the grounding requirements defined in the user's manual.

If the operator or status/control panel (component assembly) is not installed in the inner drawer, it is your responsibility to provide any additional RFI shielding or grounding needed to ensure FCC Class A compliance.

## **Sabre Disc Drive**

ST82038J ST82272J ST82500J ST82500K ST82500ND ST82500ND ST83050K ST83037J ST83220K

Maintenance Manual (All Interfaces)

General Maintenance Information
Trouble Analysis
Repair and Replacement

Publication Number: 83327230, Rev. A

#### Seagate Disc Drive Product Numbers

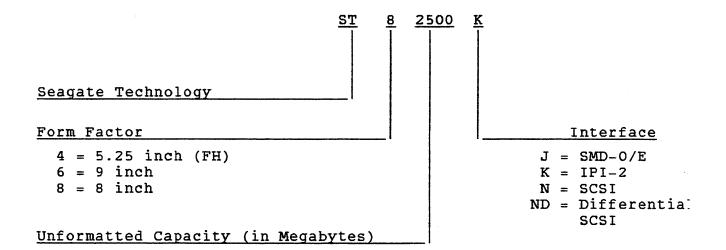

#### Copyright Notice

Seagate, Seagate Technology, and the Seagate logo are registered trademarks of Seagate Technology, Inc. This publication is copyrighted with all rights reserved and may not be copied, in whole or in part, without written permission of Seagate Technology, Inc.

Seagate reserves the right to change product offerings or specifications without notice.

Publication Number: 83327230

Revision: A

Date: April, 1991

© 1991

By Seagate Technology, Inc.
Technical Publications Department
12701 Whitewater Drive
Minnetonka, MN 55343

We value your comments. A comment sheet is provided at the back of this manual.

Printed in the United States of America

## **CONTENTS**

| Preface                                      | <b>f</b> -9  |
|----------------------------------------------|--------------|
| Configuration Chart                          | f-12         |
| Important Safety Information and Precautions | f-13         |
| Abbreviations                                | <b>f</b> -17 |
|                                              |              |
| 1. GENERAL MAINTENANCE INFORMATION           |              |
| Introduction                                 | 1-1          |
| Electrostatic Discharge Protection           | 1-1          |
| Maintenance Tools and Materials              | 1-3          |
| Testing the Drive                            | 1-3          |
| Field Test Units                             | 1-3          |
| Drive Diagnostics                            | 1-4          |
| System Software                              | 1-4          |
| Accessing Assemblies for Maintenance         | 1-5          |
|                                              |              |
| 2. TROUBLE ANALYSIS                          |              |
| Introduction                                 | 2-1          |
| Drive Power On Test                          | 2-2          |
| Voltage Checks                               | 2-4          |
| Troubleshooting Procedures                   | 2-5          |
| TSP1 - Power Check                           | 2-8          |
| TSP2 - Voltage Fault Check                   | 2-10         |
| TSP3 - First Seek Check                      | 2-14         |
| TSP4 - Seek Check                            | 2-15         |
| TSP5 - Write Check                           | 2-16         |
| TSP6 - Read Check                            | 2-18         |
| TSP7 - Address Mark Check                    | 2-19         |
| Diagnostic Testing                           | 2-20         |
| General                                      | 2-20         |
| Test Selection Procedure                     | 2-22         |

| Test Descriptions                                | 2-23 |
|--------------------------------------------------|------|
| Test 00 Display Drive Operating Status Log       | 2-24 |
| Test Ol Display Fault Log                        | 2-25 |
| Test 04 Calculate Three Most Likely Field        |      |
| Replaceable Units                                | 2-26 |
| Test 05 Servo Test                               | 2-27 |
| Test 06 Clear Drive Operating Status Log         | 2-27 |
| Test 07 Clear Fault Log                          | 2-28 |
| Test 08 Direct or Continuous Seeks               | 2-28 |
| Test 09 Random Seek                              | 2-29 |
| Test OC Display EPROM Part Number                | 2-29 |
| Test OE Return to Zero                           | 2-29 |
| Test 12 Sequential One-Track Seeks               | 2-30 |
| Test 2F I/O Test                                 | 2-30 |
| Drive Status Codes                               | 2-31 |
| Interface Testing                                | 2-38 |
| Testing SMD Interface Drives                     | 2-38 |
| Testing SCSI Interface Drives                    | 2-39 |
| I/O Board Self-Test                              | 2-39 |
| INQUIRY Command                                  | 2-41 |
| RECEIVE DIAGNOSTIC RESULTS Command               | 2-43 |
| Additional Length Bytes                          | 2-44 |
| FRU Code                                         | 2-44 |
| Error Code                                       | 2-44 |
| Reading the I/O Board LEDs on SCSI Drives        | 2-46 |
| Testing IPI Interface Drives                     | 2-48 |
| The Self-Test and Initialization Sequence        | 2-48 |
| Execute Internal Diagnostics Function            | 2-51 |
| Read Drive Specific Information (Bus Control 43) | 2-51 |
|                                                  |      |
| 3. REPAIR AND REPLACEMENT                        |      |
| Introduction                                     | 3-1  |
| 3101 - Drawer Removal & Replacement              | 3-4  |
| Removal                                          | 3-4  |
| Replacement                                      | 3-4  |

f-4 83327230 A

| 3102 - Top Cover Removal & Replacement                | 3-6  |
|-------------------------------------------------------|------|
| Removal                                               | 3-6  |
| Replacement                                           | 3-7  |
| 3103 - Front Panel Removal & Replacement              | 3-8  |
| Drives With Status/Control Panel                      | 3-8  |
| Removal                                               | 3-8  |
| Replacement                                           | 3-9  |
| Drives With Operator Panel                            | 3-10 |
| Removal                                               | 3-10 |
| Replacement                                           | 3-11 |
| Drives Without Status/Control Panel Or Operator Panel | 3-13 |
| Removal                                               | 3-13 |
| Replacement                                           | 3-13 |
| 3201 - Drive Removal & Replacement                    | 3-14 |
| Removal                                               | 3-14 |
| Replacement                                           | 3-14 |
| 3202 - Status/Control Panel Removal & Replacement     | 3-16 |
| Removal                                               | 3-16 |
| Replacement                                           | 3-16 |
| 3203 - Operator Panel Removal & Replacement           | 3-17 |
| Removal                                               | 3-17 |
| Replacement                                           | 3-17 |
| 3204 - Power Supply Removal & Replacement             | 3-18 |
| Removal                                               | 3-18 |
| Replacement                                           | 3-19 |
| 3205 - Module Removal & Replacement                   | 3-20 |
| Removal                                               | 3-20 |
| Replacement                                           | 3-20 |
| 3206 - Fan Removal & Replacement                      | 3-22 |
| Removal                                               | 3-22 |
| Replacement                                           | 3-23 |
| 3301 - I/O Board Removal & Replacement                | 3-24 |
| SMD I/O Board Removal                                 | 3-24 |
| SMD I/O Board Replacement                             | 3-24 |
| SCSI I/O Board Removal                                | 3-24 |

| FIGURES                                    |      |
|--------------------------------------------|------|
| The Power Supply On/Standby Switch         | A-4  |
| Replacement                                | A-3  |
| Removal                                    | A-2  |
| Inner Drawer Removal & Replacement         | A-2  |
| Using the Standard Rack Mounting Kit       | A-1  |
| Introduction                               | A-1  |
| A. ALTERNATE MOUNTING METHODS              |      |
| Replacement                                | 3-28 |
| Removal                                    | 3-28 |
| 3302 - Control Board Removal & Replacement | 3-28 |
| IPI I/O Board Replacement                  | 3-26 |
| IPI I/O Board Removal                      | 3-26 |
| SCSI I/O Board Replacement                 | 3-25 |
|                                            |      |

| Component Locator                                                                    | 1-6                                                                                                    |
|--------------------------------------------------------------------------------------|----------------------------------------------------------------------------------------------------|
| Example of Troubleshooting Procedure                                                 | 2-7                                                                                                    |
| Switches and Indicators                                                              | 2-20                                                                                                    |
| Example of LCD (Liquid Crystal Display)                                              | 2-32                                                                                                    |
| Power On Self-Test                                                                   | 2-49                                                                                                    |
| Drawer Replacement                                                                   | 3-5                                                                                                    |
| Top Cover Replacement                                                                | 3-6                                                                                                    |
| Front Panel Replacement For Drives With Status/Control Panel                         | 3-8                                                                                                    |
| Front Panel Replacement For Drives With Operator<br>Panel                            | 3-10                                                                                                    |
| Front Panel Replacement For Drives Without<br>Status/Control Panel or Operator Panel | 3-13                                                                                                    |
| Drive Replacement                                                                    | 3-15                                                                                                    |
| Status/Control Panel Replacement                                                     | 3-16                                                                                                    |
| Operator Panel Replacement                                                           | 3-17                                                                                                    |
| Power Supply Replacement                                                             | 3-18                                                                                                    |
|                                                                                      | Example of Troubleshooting Procedure Switches and Indicators Example of LCD (Liquid Crystal Display) Power On Self-Test Drawer Replacement Top Cover Replacement Front Panel Replacement For Drives With Status/Control Panel Front Panel Replacement For Drives With Operator Panel Front Panel Replacement For Drives Without Status/Control Panel or Operator Panel Drive Replacement Status/Control Panel Replacement Operator Panel Replacement |

f-6 83327230 A

| 3-10 | Power Supply Voltage Conversion      | 3-19 |
|------|--------------------------------------|------|
| 3-11 | Module Replacement                   | 3-21 |
| 3-12 | Fan Replacement                      | 3-22 |
| 3-13 | I/O Board Replacement (SMD and SCSI) | 3-25 |
| 3-14 | I/O Board Replacement (IPI)          | 3-27 |
| 3-15 | Control Board Replacement            | 3-29 |

## **TABLES**

| 1-1  | Maintenance Tools and Materials              | 1-2  |
|------|----------------------------------------------|------|
| 2-1  | Power On Test Failure                        | 2-3  |
| 2-2  | DC Voltage Distribution                      | 2-5  |
| 2-3  | Switch/Indicator Descriptions                | 2-21 |
| 2-4  | Summary of Diagnostic Tests                  | 2-23 |
| 2-5  | Coding of Field Replaceable Units            | 2-26 |
| 2-6  | Drive Status Codes                           | 2-32 |
| 2-7  | SMD-E Online FRU Codes                       | 2-39 |
| 2-8  | Typical Inquiry Data                         | 2-41 |
| 2-9  | Diagnostic Data Return Bytes                 | 2-43 |
| 2-10 | SCSI Online FRU Codes                        | 2-44 |
| 2-11 | Error Codes                                  | 2-45 |
| 2-12 | I/O Board LEDs on SCSI Drives                | 2-47 |
| 2-13 | Native-Controlled Diagnostic Status Codes    | 2-53 |
| 2-14 | Native-Controlled Diagnostic FRU Codes       | 2-55 |
| 2-15 | Native-Controlled Diagnostic Fault Codes     | 2-55 |
| 2-16 | Interface-Controlled Diagnostic Status Codes | 2-56 |
| 2-17 | Interface-Controlled Diagnostic FRU Codes    | 2-57 |
| 2-18 | Interface-Controlled Diagnostic Fault Codes  | 2-57 |

•

#### **PREFACE**

This manual contains maintenance information for the Seagate Sabre disc drives listed in the configuration chart following the preface. It is prepared for customer engineers and other technical personnel directly involved with maintaining the drive.

The information in this manual is presented as follows:

- Section 1 General Maintenance Information. Contains information on warnings and precautions, maintenance tools and materials, testing the drive, and accessing the drive for maintenance.
- Section 2 Trouble Analysis. Contains procedures and information to assist in troubleshooting the drive.
- Section 3 Repair and Replacement. Contains procedures and information on the replacement of drive assemblies.
- Appendix A Alternate Mounting Methods. Provides additional information on installation.

New features, technical changes, additions, and deletions in this manual are indicated as follows:

- A vertical bar in the outer margin of a page marks the changed area.
- A dot by the page number indicates the entire page contains new or changed information.
- A vertical bar by the page number indicates the information was moved from another page, but there were no technical or editorial changes.

83327230 A f\_9

#### The following Sabre manuals are available for purchase from:

Seagate Technology, Inc. Customer Services 12701 Whitewater Drive Minnetonka, MN 55343

Phone: (612) 931-8612 Fax: (612) 931-8817

| Publication No. | <u>Title</u>                                                                                                    |
|-----------------|----------------------------------------------------------------------------------------------------|
| 83327200        | ST82038J, ST82272J, ST82500J and ST83037J SMD Interface User's Manual (contains general description, installation, operation, and diagnostic information for drives with the SMD interface.)   |
| 83327210        | ST82500K, ST83050K and ST83220K IPI<br>Interface User's Manual (contains general<br>description, installation, operation, and<br>diagnostic information for drives with the<br>IPI interface.) |
| 83327220        | ST82500N SCSI Interface User's Manual (contains general description, installation, operation, and diagnostic information for drives with the SCSI interface.)                                  |
| 83327230        | Maintenance Manual                                                                                                    |
| 83327240        | Parts Data Manual (contains listings of field replaceable parts, and manufacturer's recommended spare parts)                                                                                   |
| 83327390        | Pocket Reference (summarizes status codes and diagnostic operation for drives with the SCSI interface)                                                                                         |
| 83327380        | Pocket Reference (summarizes status codes and diagnostic operation for drives with the SMD and IPI interfaces)                                                                                 |
| 83327530        | Theory Manual                                                                                                    |

f-10 83327230 A

You can obtain more detailed information about the interfaces described in this manual by requesting a copy of the interface specification from your Seagate sales representative. The following specifications are available.

| Specification No. | <u>Title</u>                                                                   |
|-------------------|--------------------------------------------------------------------------------|
| 64712402          | SMD-E Interface Specification                                                  |
| 64721701          | Interface Specification for the Seagate Small Computer System Interface (SCSI) |
| 64400300          | Specification for Synchronized Spindle<br>Systems                              |
| 64731600          | Seagate Specification for the IPI-2<br>Intelligent Peripheral Interface        |
| ISO 9318-2        | Device Specific Command Set for Magnetic Disc Drives (IPI-2)                   |
| ISO 9318-6        | Enhanced Physical Level (IPI)                                                  |

## **CONFIGURATION CHART**

The following is a list of drives that this manual applies to:

| Equipment<br>Number | Model<br>Number | Interface         | Data Capa—<br>city (GB) | Sector Length |
|---------------------|-----------------|-------------------|-------------------------|---------------|
| PA8F2A              | ST82038J        | Dual Channel SMD  | 2.038                   | Unspecified   |
| PA8J2A              | ST82272J        | Dual Channel SMD  | 2.272                   | Unspecified   |
| РА8ЈЗА              | ST82272J        | Not Supplied      | 2.272                   | Unspecified   |
| PA8T2A              | ST82500J        | Dual Channel SMD  | 2.500                   | Unspecified   |
| PA8T2B              | ST82500J        | Dual Channel SMD  | 2.500                   | Unspecified   |
| PA8T3A              | ST82500J        | Not Supplied      | 2.500                   | Unspecified   |
| PA8U1A              | ST82500ND       | SCSI Differential | 2.500                   | 512 Bytes     |
| PA8U1B              | ST82500N        | SCSI Single-Ended | 2.500                   | 512 Bytes     |
| PA8U1C              | ST82500ND       | SCSI Differential | 2.500                   | 256 Bytes     |
| PA8U1D              | ST82500N        | SCSI Single-Ended | 2.500                   | 256 Bytes     |
| PA8V2A              | ST82500K        | IPI               | 2.500                   | Standard      |
| PA8V2B              | ST82500K        | IPI               | 2.500                   | Standard      |
| PA8V2C              | ST82500K        | IPI               | 2.500                   | Standard      |
| PA8V2D              | ST82500K        | IPI               | 2.500                   | Standard      |
| PA9A2A              | ST83220K        | IPI               | 3.220                   | Standard      |
| PA9A2B              | ST83220K        | IPI               | 3.220                   | Standard      |
| PA9D2A              | ST83073J        | Dual Channel SMD  | 3.073                   | Unspecified   |
| PA9D2B              | ST83073J        | Dual Channel SMD  | 3.073                   | Unspecified   |
| PA9G2A              | ST83050K        | IPI               | 3.050                   | Standard      |
| PA9G2B              | ST83050K        | IPI               | 3.050                   | Standard      |
| ·                   |                 |                   | ]                       |               |

f-12 83327230 A

# IMPORTANT SAFETY INFORMATION AND PRECAUTIONS

Use of proper safety and repair techniques is important for safe, reliable operation of this unit. Service should be done only by qualified persons. We recommend the procedures in this manual as effective ways of servicing the unit. Some procedures require the use of special tools. For proper maintenance and safety, you must use these tools as recommended.

The procedures in this manual and labels on the unit contain warnings and cautions that must be carefully read and followed to minimize or eliminate the risk of personal injury. The warnings point out conditions or practices that may endanger you or others. The cautions point out conditions or practices that may damage the unit, possibly making it unsafe for use.

You must also understand that these warnings and cautions are not exhaustive. We cannot possibly know, evaluate, and advise you of all the ways in which maintenance might be performed or the possible risk of each technique. Consequently, we have not completed any such broad evaluation. If you use a non-approved procedure or tool, first ensure that the method you choose will not risk either your safety or unit performance.

For the safety of yourself and others, observe the following warnings and precautions.

- Perform all maintenance by following the procedures in this manual.
- Follow all cautions and warnings in the procedures and on unit labels.
- Use the special tools called out in the procedures.
- Use sound safety practices when operating or repairing the unit.
- Use caution when troubleshooting a unit that has voltages present. Remove power from unit before servicing or replacing parts.
- Wear safety glasses when servicing units.
- Wear safety shoes when removing or replacing heavy parts.
- Use only designated Seagate replacement parts.
   Non-Seagate replacement parts can adversely affect safety in addition to degrading reliability, increasing maintenance downtime, and voiding warranty coverage.

- Use care while working with the power supply because line voltages are always present when the ac power cord is connected to a power source. Setting the power supply switch to position "o" disables dc power to the drive but has no effect on ac power within the supply. For complete safety, remove the ac power plug from the site power outlet.
- The site power outlet shall be installed near the equipment and shall be easily accessible.
- In case of fire or other emergency, isolate the drive from main power by removing the drive power plug from the ac outlet. In situations where pulling the plug is not possible or practical, use the system main power disconnect to isolate the drives from main power.
- In an IT power system, a disconnect device shall be provided which simultaneously interrupts all phase and neutral conductors.
- WARNING: In IT power systems, the unearthed neutral is considered as a phase conductor. For such IT power systems, double pole/neutral fusing is required.
- When the drive is mounted in an equipment rack or cabinet, ensure that the internal temperature of the rack or cabinet will not exceed the limits defined for the drive. Where units are stacked vertically, pay special attention to the top where temperatures are usually highest.
- This drive is designed to be installed and operated in accordance with UL1950, IEC380, IEC950, EN 60950, CSA C22.2 154, CSA C22.2 220, and VDE0806.
- Follow the precautions listed in section 1 under Protecting the Drive From Electrostatic Discharge.
- If the power supply is placed on a bench for testing, position the supply so all ventilation holes are open, to allow proper air flow to internal components.
- Do not attempt to disassemble the module. It is not field repairable. Replace the entire module assembly if it is defective.
- Do not operate the drive over an extended period of time without the top cover installed.
- The power supply is designed to be connected to an IT network.

f-14 83327230 A

- Do not attempt to disassemble the power supply. It is not field repairable. Replace the entire supply if it is defective.
- If you do not use a recommended Seagate power supply, ensure the supply meets the specifications in this manual and is designed to be used in accordance with UL1950, IEC380, IEC950, EN 60950, CSA C22.2 154, CSA C22.2 220, and VDE0806.
- Always deenergize drive before removing or installing circuit boards, cables, or any other electrical components.

## **ABBREVIATIONS**

| ABV          | Above                              | EPROM | Eraseable<br>Programmable Read      |
|--------------|------------------------------------|-------|-------------------------------------|
| ac           | Alternating Current                |       | Only Memory                         |
| ALT          | Alternate                          | ESP   | Enhanced SCSI Protocol              |
| BIB          | Bus In Bit                         | EXEC  | Execute                             |
| BLW          | Below                              | EXT   | External                            |
| BOB          | Bus Out Bit                        | FCO   | Field Change Order                  |
| С            | Celsius, Continuous                | FRU   | Field Replaceable Unit              |
| CDIC         | Controller/Drive<br>Interface Chip | FTU   | Field Test Unit                     |
| OTT.         | <del>-</del>                       | GND   | Ground                              |
| CH           | Channel                            | HEX   | Hexagon, Hexadecimal                |
| cm           | Centimetre                         | HP    | High Performance                    |
| CONTD        | Continued                          | ***   |                                     |
| CYL          | Cylinder                           | Hz    | Hertz                               |
| D            | Direct                             | IBP   | Inhibit Block Pulse                 |
| <del>-</del> |                                    | IC    | Integrated Circuit                  |
| dc           | Direct Current                     | ID    | Identification                      |
| DIAG         | Diagnostic                         | IDENT | Identification                      |
| DMA          | Direct Memory Access               | INT   | Internal                            |
| ECC          | Error Correction Code              |       |                                     |
| ECL          | Emitter Coupled Logic              | 1/0   | Input/Output                        |
| ECO          | Engineering Change                 | IPI   | Intelligent<br>Peripheral Interface |
|              | Order                              | LCD   | Liquid Crystal Display              |
|              |                                    |       |                                     |

## ABBREVIATIONS (CONTD)

| LED  | Light Emitting Diode              | RST       | Reset                               |  |  |
|------|-----------------------------------|-----------|-------------------------------------|--|--|
| LSB  | Least Significant Bit             | RTZ       | Return to Zero                      |  |  |
| LSI  | Large Scale<br>Integration        | R/W       | Read/Write                          |  |  |
| T MD | <del>-</del>                      | s         | Second                              |  |  |
| LTD  | Lock to Data                      | SBC       | SCSI Bus Controller                 |  |  |
| LUN  | Logical Unit Number               | S/C       | Series Code                         |  |  |
| MAC  | Merged Architecture<br>Controller | SCSI      | Small Computer<br>Systems Interface |  |  |
| MB   | Megabyte                          | SEL       | Select                              |  |  |
| MHZ  | Megahertz                         | STD       | Standard                            |  |  |
| MPU  | Microprocessor Unit               | SYNC      | Synchronization                     |  |  |
| MSB  | Most Significant Bit              |           | -                                   |  |  |
| NRZ  | Non Return to Zero                | TP<br>TSP | Test Point                          |  |  |
| ns   | Nanosecond                        |           | Troubleshooting<br>Procedure        |  |  |
| P    | Plug                              | TTL       | Transistor-Transistor               |  |  |
| PFTU | Programmable Field<br>Test Unit   | v         | Logic Volts, Voltage                |  |  |
| PROC | Procedure                         | W/        | With                                |  |  |
|      |                                   | •         |                                     |  |  |
| RAM  | Random Access Memory              | W/O       | Without                             |  |  |
| REF  | Reference                         | WRT       | Write                               |  |  |
| REV  | Reverse, Revision                 | 2HP       | Two-Head Parallel                   |  |  |

f-18 83327230 A

#### INTRODUCTION

This section contains general information relating to maintenance of the drive. You should be familiar with the information in this section and with drive operation before attempting any maintenance procedures. Information is divided into the following areas:

- Electrostatic Discharge Protection -- Provides instructions for the proper handling of electrostatically sensitive devices.
- Maintenance Tools and Materials -- Lists the tools and materials required to perform maintenance on the drive.
- Testing the Drive -- Provides information concerning the electrical testing of the drive.
- Accessing Assemblies for Maintenance -- Identifies the various parts of the drive and describes how to access these parts for maintenance.

#### **ELECTROSTATIC DISCHARGE PROTECTION**

All drive electronic assemblies are sensitive to static electricity, due to the electrostatically sensitive devices used within the drive circuitry. Although some of these devices such as metal-oxide semiconductors are extremely sensitive, all semiconductors as well as some resistors and capacitors may be damaged or degraded by exposure to static electricity.

Electrostatic damage to electronic devices may be caused by a direct discharge of a charged conductor, or by exposure to the static fields that surround charged objects. To avoid damage to drive electronic assemblies, service personnel must observe the following precautions when servicing the drive:

- Remove boards from bags only when you are grounded -- all boards received from the factory are in static shielding bags, and should not be removed unless you are grounded.
- Turn off power to drive before removing or installing any circuit boards.

- Ground yourself to the drive -- whenever the drive electronics are or will be exposed, connect yourself to ground with a wrist strap (see Accessories in the User's manual). Connection may be made to any metal assembly on the drive. As a general rule, remember that you, the drive, and the circuit boards must all be at ground potential to avoid potentially damaging static discharges.
- Keep boards in conductive bags -- when circuit boards are not installed in the drive, keep them in conductive static shielding bags (see Accessories in the User's manual). These bags provide absolute protection from direct static discharge and from static fields surrounding charged objects. Remember that these bags are conductive and should not be placed where they might cause an electrical short circuit.

TABLE 1-1. MAINTENANCE TOOLS AND MATERIALS

| Description                                                                                                    | Part Number                                          |  |  |
|----------------------------------------------------------------------------------------------------|------------------------------------------------------|--|--|
| Portable Status/Control Panel Kit                                                                                    | 47097271                                             |  |  |
| Programmable Field Test Unit (PFTU)* (TB2A3-G with SMD-0/SMD-E option)                                               | 73086308                                             |  |  |
| Small Computer System Interface (SCSI) Testers (Options for PFTU listed above) Single-Ended Kit** Differential Kit** | 86515700<br>86515800                                 |  |  |
| Static Shielding Bags and Ground<br>Wrist Straps                                                                     | See Accessories<br>in the User's<br>manual           |  |  |
| Volt/ohmmeter                                                                                                    | Ballantine 345<br>or equivalent<br>digital voltmeter |  |  |

<sup>\*</sup>No field test unit is currently available for drives with the IPI interface.

<sup>\*\*</sup>Kit part numbers do not include the basic PFTU. The PFTU part number is listed above.

- Never use an ohmmeter on any circuit boards unless directed to in troubleshooting procedures.
- Do not touch pins on power supply connector J15. Power supply circuitry is sensitive to electrostatic discharge.

#### MAINTENANCE TOOLS AND MATERIALS

The maintenance procedures described in this manual require the use of certain special tools, test equipment, and materials. These are listed in table 1-1 along with the appropriate Seagate part number. Note that the list includes only special tools. We assume that you have normal maintenance tools.

How to use the items listed in table 1-1 is described in the procedures as they are required. Additional information is provided on the optional status/control panel (see section 2, Trouble Analysis) and the field test unit (see Testing the Drive).

#### **TESTING THE DRIVE**

During testing and troubleshooting, the drive is normally required to perform various operations such as reading and writing test data. Either a field test unit or system software can be used to control the drive during these operations.

#### Field Test Units

The TB2A3-G programmable field test unit (PFTU) is recommended for use with SMD and SCSI interface drives (see table 1-1 for tester part numbers). Testers are not currently available for drives with an IPI interface. The tester allows the drive to be operated and controlled independent of the rest of the system. For specific instructions on operating the tester, see the tester manual.

The following procedure describes how to connect the tester I/O cables to an SMD interface drive in place of the system I/O cables. For instructions on connecting a tester to a SCSI interface drive, refer to the manual provided with the SCSI tester.

#### CAUTION

To avoid possible damage to interface circuitry, always deenergize drive, controller, and tester before removing or installing I/O cables.

- Disable controller and set power supply On/Standby switch to Standby position. In a daisy chain system, power off all drives.
- 2. When drive is powered off, remove system I/O cables from drive to be tested.
- 3. Connect tester A cable to drive connector 1J03.
- 4. Connect tester B cable to drive connector 1J02.
- 5. Connect a terminator to drive connector 1J04.

See Accessories in the User's manual for the terminator part number. In a daisy chain system, make whatever connections are necessary to ensure that the other drives remain under system control, and restore power to the other drives.

At the completion of testing, restore the drive to normal operation by reversing the process outlined above.

### **Drive Diagnostics**

The drive has built-in diagnostic tests. These diagnostic tests may be performed via the optional status/control panel, located behind the drive front panel insert. See section 2 (Trouble Analysis) for operating instructions.

## **System Software**

The drive may also be tested by use of system diagnostic test programs. This requires use of the controller and the appropriate software. In this type of testing, the drive communicates with the controller as in normal online operations, and special I/O connections are unnecessary.

Refer to manuals or other documentation applicable to the specific system or subsystem for information concerning the system software routines.

#### ACCESSING ASSEMBLIES FOR MAINTENANCE

The major drive assemblies and components are shown on figure 1-1. These parts are accessed by removing the drive drawer from the tray, and then removing the top cover from the drive.

When extending the drawer, be careful that the equipment rack remains stable. Also, ensure the system cabling is not damaged when sliding the drawer in and out of the tray. When removing the top cover, be careful not to damage the logic boards.

If it is necessary to remove a rack-mounted drive, see the drive removal procedure in section 3. Use this procedure if the drive was installed with the ruggedized mounting kit into a standard rack. A standard mounting kit using the 2X drawer is available as an alternative. See appendix A for information about removing a rack-mounted drive installed with the standard mounting kit.

Section 3 also contains a top cover removal procedure and procedures for removing most of the other field-replaceable parts, including the circuit boards.

The control board is located below the top cover as shown on figure 1-1. The I/O board is located between the rear panel and the module. The arm matrix board is located within the module and cannot be serviced.

The power supply (see figure 1-1) can be attached to the drawer (directly in front of the drive) or mounted in a remote location, provided clearance for proper air flow is available.

When the power supply is mounted in the drawer (in line with the drive), drive cooling is provided by the fan in the power supply. When the power supply is mounted in a remote location, adequate ventilation must be provided for the drive. option for this is a fan and bracket assembly that mounts to the I/O panel. Other cooling methods are acceptable as long as they satisfy the requirements specified for the drive.

The operator panel and status/control panel are options that mount to the front panel. With either panel, the operator switches and indicators are accessible through an opening in the front panel insert. The status/control panel has a maintenance keyboard and display in addition to the switches and indicators found on the simpler operator panel. These unique features of the status/control panel are accessed by removing the front panel insert.

#### Accessing Assemblies for Maintenance

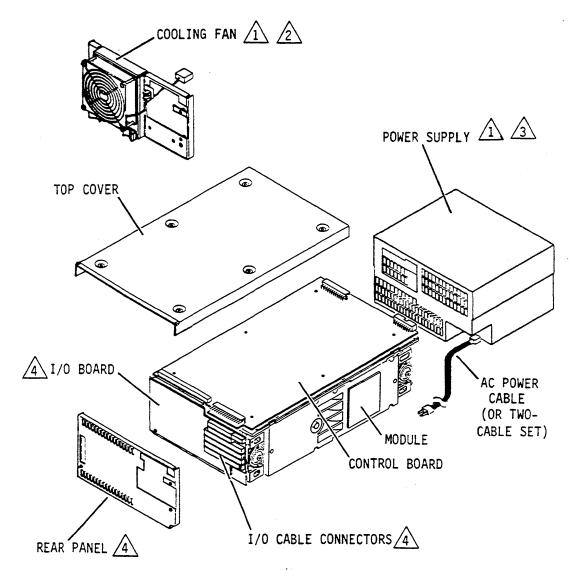

#### NOTES:

1 OPTIONAL.

MOUNTS TO I/O BOARD. USED WHEN POWER SUPPLY IS MOUNTED IN REMOTE LOCATION.

MOUNTED DIRECTLY IN FRONT OF DRIVE OR MOUNTED IN REMOTE LOCATION.

APPEARANCE VARIES DEPENDING ON TYPE OF I/O.

IIT32A

Figure 1-1. Component Locator (Sheet 1 of 5)

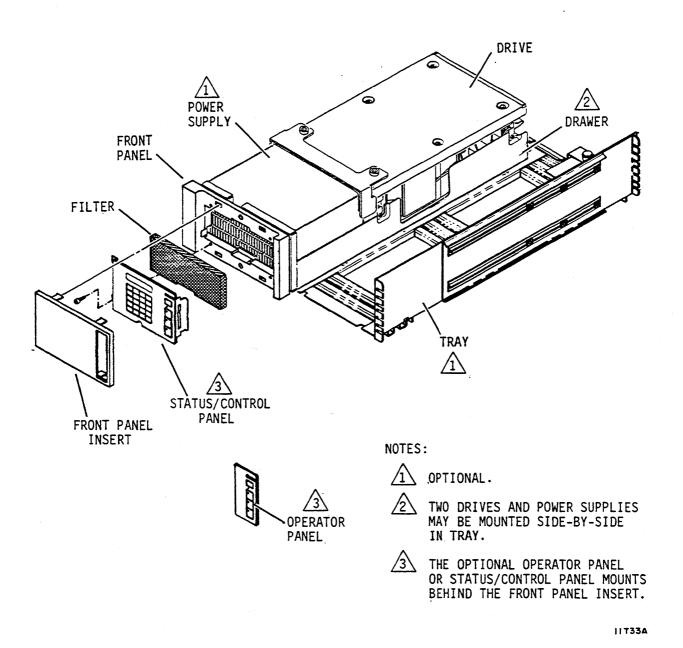

Figure 1-1. Component Locator (Sheet 2)

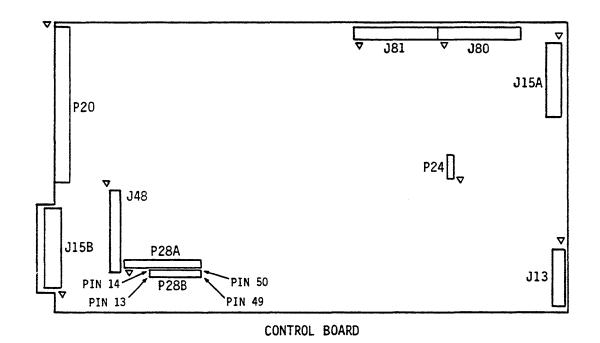

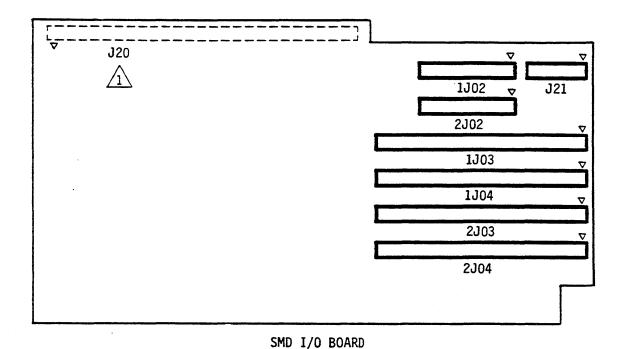

#### NOTES:

1 CONNECTS TO CONTROL BOARD

2. ▼= LOCATION OF PIN 1

11T34 B

Figure 1-1. Component Locator (Sheet 3)

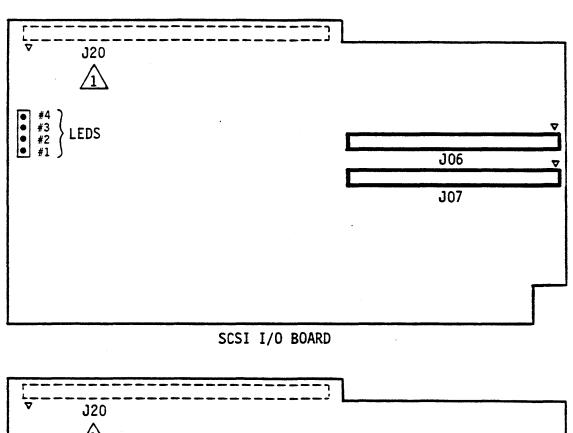

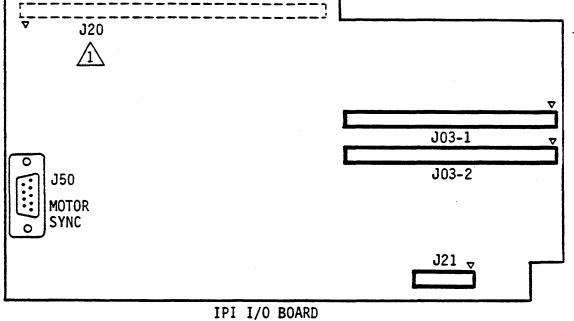

#### NOTES:

1 CONNECTS TO CONTROL BOARD

2. ♥= LOCATION OF PIN 1

IITII2

Figure 1-1. Component Locator (Sheet 4)

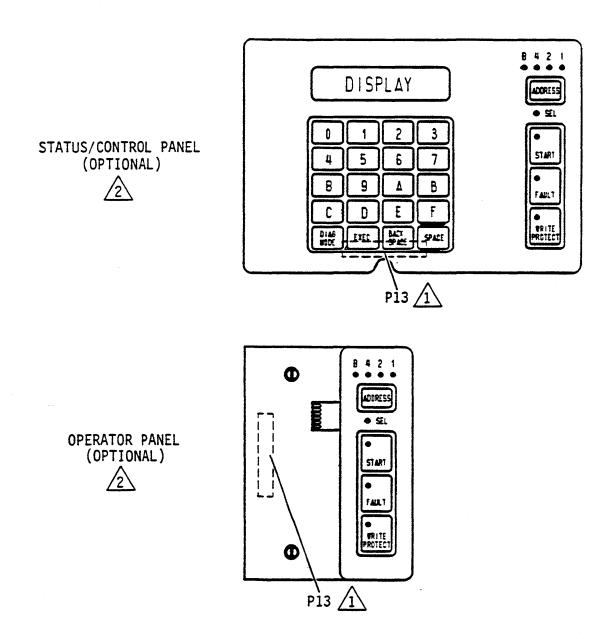

#### NOTES:

1 CONNECTS TO CONTROL BOARD

2 MOUNTS TO FRONT PANEL OR REMOTE LOCATION

IIH87A

Figure 1-1. Component Locator (Sheet 5)

#### CAUTION

When servicing the drive, observe all precautions listed under Electrostatic Discharge Protection in section 1 of this manual. Failure to observe these precautions can result in serious damage to electronic assemblies.

#### INTRODUCTION

The trouble analysis section contains information on isolating and correcting problems causing improper drive operation. Prior to performing troubleshooting, you should be thoroughly familiar with drive operation, with all information in section 1, and with the safety information in the front of this manual.

Because of the many types of malfunctions that may occur, the information in this section will not provide a solution to every problem. The intention, therefore, is to solve common problems and to provide a starting point for the rest. The final recommendation in all cases is to call field support.

For trouble analysis, a status/control panel is needed. If the drive installation does not include a status/control panel, we advise that you connect one to the drive during troubleshooting.

When using the status/control panel for trouble analysis on drives with the IPI interface, disable the I/O by setting the port disable switches (DA - DB) on the I/O board to the On (Closed) position. Failure to disable the I/O may prevent completion of diagnostics initiated on the status/control panel, and the LCD may go blank if the controller selects the drive.

To avoid possible system problems on drives with the SCSI interface, ensure there is no activity on the SCSI bus before proceeding with offline diagnostic testing.

Trouble analysis information is divided as follows:

Drive Power On Test -- describes drive self-tests that occur when dc power is applied to the drive and lists what corrective actions to take if a test failure occurs.

#### Introduction

- Voltage Checks -- describes how to measure dc voltages supplied to the drive.
- Troubleshooting Procedures -- describes how to isolate and correct common drive problems. The procedures cover all the major areas of drive operation: power, servo, read and write.
- Diagnostic Testing -- describes how to use offline diagnostic testing to isolate drive malfunctions.
- Drive Status Codes -- provides information on correcting problems associated with drive power-up/power-down and with servo operations.
- Interface Testing -- describes self-tests by the I/O MPU (SCSI and IPI drives) and online diagnostics (all drives).

Many of the corrective actions in this section refer to procedures given in section 3, Repair and Replacement. All procedures are referred to by number. For example, a reference to procedure 3302 refers to 3302 - Control Board Removal & Replacement in section 3. The first digit (3) always indicates the section where the procedure is found.

#### **DRIVE POWER ON TEST**

When dc power is applied to the drive, the Control MPU performs a series of self-tests. During these tests the Address, Ready, FAULT, and WRITE PROTECT lights on the operator panel or status/control panel will be lit. After approximately four seconds, the FAULT light will go off, indicating successful completion of the self-tests. If the Ready and FAULT lights remain on constantly, it indicates the drive failed the power on self-test. The Address lights will then indicate which self-test routine the drive failed to complete. Refer to table 2-1 to determine which test failed and what action to take.

In addition to the individual tests listed in table 2-1, the Control MPU attempts to communicate with the status/control panel. If this communication is unsuccessful, the Control MPU displays the message PANEL FAILURE on the LCD of the panel.

On drives with a SCSI or IPI interface, the I/O MPU begins a series of self-tests while the drive self-tests are running. Refer to Interface Testing at the end of this section for more information.

2-2 TROUBLE ANALYSIS 83327230 A

TABLE 2-1. POWER ON TEST FAILURE

|     |                 |     |          | _                       |                                                                         |  |  |
|-----|-----------------|-----|----------|-------------------------|-------------------------------------------------------------------------|--|--|
| Add | Address Lights* |     | Hex Code | Test Failed** & Actions |                                                                         |  |  |
| 8   | 4               | 2 : | 1        |                         |                                                                         |  |  |
| •   | •               | •   | •        | F                       | RAM Test Action: 1. Replace control board.                              |  |  |
| •   | •               | • ( | 0        | E                       | ROM Test Action: 1. Replace control board.                              |  |  |
| •   | •               | 0   | •        | D                       | I/O Chip Test  Actions: 1. Replace I/O board. 2. Replace control board. |  |  |
| •   | •               | 0 ( | 0        | С                       | Peripheral Chip (Test 1) Action: 1. Replace control board.              |  |  |
| •   | 0 (             | • ( |          | В                       | Peripheral Chip (Test 2) Action: 1. Replace control board.              |  |  |

<sup>\*</sup> Darkened circles indicate light is On.

<sup>\*\*</sup>Ready and FAULT lights remain on constantly, indicating drive failed four second power on self test.

#### **VOLTAGE CHECKS**

The following procedure provides an overall check of the dc voltages used by the drive. Table 2-2 shows the voltages required by each drive component.

Prior to performing this procedure you should be thoroughly familiar with drive operation; with all information in section 1, and with the safety information in the front of this manual.

#### CAUTION

Because some voltage measurements are on pins adjacent to each other, it is possible to touch both pins simultaneously, thus causing a short circuit. A short circuit will cause serious damage to drive electronic assemblies. Therefore, use extreme caution when performing the following steps.

- 1. Command continuous seeks between cylinder 0 and 256.
- 2. Connect voltmeter ground lead to J15-03 (chassis ground).
- 3. Measure between ground and the appropriate connection points to check the following voltages:

| <u>Voltage</u> | Connection | <b>Specification</b>   |
|----------------|------------|------------------------|
| +5 volts       | J15-1      | +4.85 to +5.25 volts   |
| -5 volts       | J15-5      | -4.90 to $-5.30$ volts |
| -12 volts      | J15-7      | -11.4 to -12.6 volts   |
| +24 volts      | J15-12     | +22.8 to +25.2 volts   |
| +12 volts      | J13-21     | +11.80 to +12.20 volts |
| Ground         | J15-3      |                        |

2-4 TROUBLE ANALYSIS 83327230 A

TABLE 2-2. DC VOLTAGE DISTRIBUTION

| _                       | Voltage |      |       |       |       |  |  |
|-------------------------|---------|------|-------|-------|-------|--|--|
| Component               | +5 V    | -5 V | -12 V | +12 V | +24 V |  |  |
| Control Board           | ·x      | x    | х     | x     | x     |  |  |
| I/O Board               | X       | x    |       | ·     |       |  |  |
| Status/Control<br>Panel | X       | х    |       | X     |       |  |  |
| Operator Panel          | x       | X    |       | x     |       |  |  |
| Fan                     |         |      |       |       | х     |  |  |
|                         |         |      |       |       |       |  |  |

#### TROUBLESHOOTING PROCEDURES

The troubleshooting procedures describe how to isolate and correct common drive problems. Figure 2-1 is an example of a troubleshooting procedure and explains the format. The following paragraphs explain how to use the troubleshooting procedures.

Before starting a procedure, ensure that all assumptions have been satisfied. The assumptions along with other advisory information are given in the introductory paragraph to the procedure and describe conditions that must exist for the procedure to be valid. When the assumptions are satisfied, proceed to the first step of the procedure. After performing the action or answering the question, follow the line down to the next step. For a question, follow the line beneath the appropriate Y (yes) or N (no) response. Continue until a corrective action is reached.

After taking the first recommended action, retest the unit. If the test results do not change, try recommended action 2, and so on, being sure to retest after each action. The corrective actions which are easier to perform (checking a signal or changing a circuit board, for example) are listed before the more difficult tasks such as replacing the module. If the corrective actions do not solve the problem, call field support.

The procedures appear in the following order:

- TSP1 Power Check: Isolates problems in the drive related to short circuits.
- TSP2 Voltage Fault Check: Isolates problems in the drive related to dc power failures.
- TSP3 First Seek Check: Provides possible causes for the drive failing to successfully complete a first seek.
- TSP4 Seek Check: Provides possible causes for the drive failing to successfully complete a seek.
- TSP5 Write Check: Provides information for isolating cause of write errors.
- TSP6 Read Check: Provides information for isolating cause of read errors.
- TSP7 Address Mark Check: Provides possible causes for read or write address mark problems.

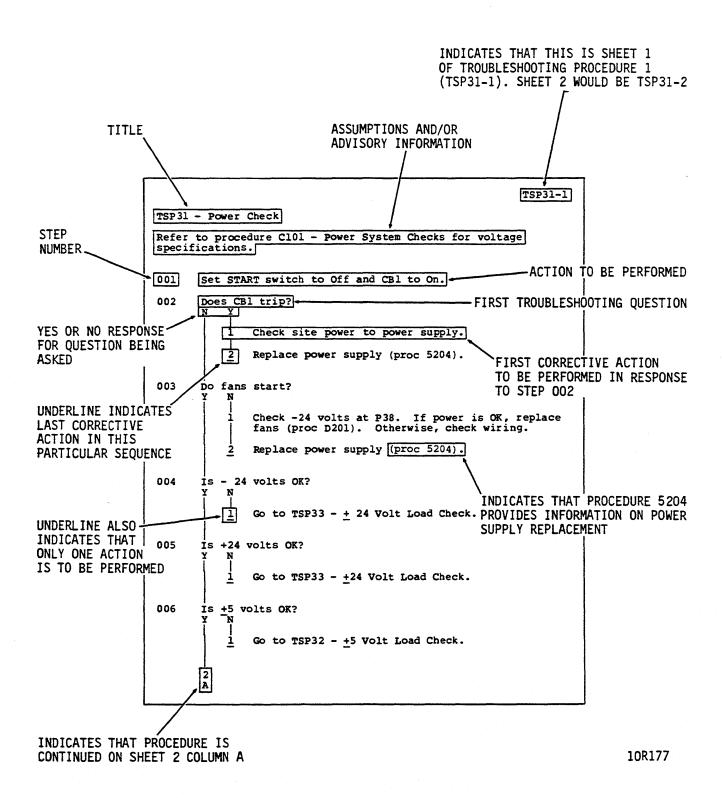

Figure 2-1. Example of Troubleshooting Procedure

#### TSP1 - Power Check

This procedure isolates problems in the drive or power supply related to short circuits. Refer to the voltage checks procedure (earlier in this section) for voltage specifications.

```
001
       Apply ac power and set power supply On/Standby switch to
       On (1).
002
       Does fan in power supply start?
           No short circuit exists. Power check is OK.
003
004
       Set power supply On/Standby switch to Standby and
       remove ac power cord from site power source.
005
       Check for short circuits between the dc voltages and
       to ground at the following locations:
               +5 volts:
                          J15-1
               -5 volts:
                          J15-5
               -12 volts: J15-7
               +24 volts: J15-12
               Ground: J15-3
006
       Ensure that voltage selection switch on power supply is
       set correctly.
007
       Do any short circuits exist?
       Y
           N
           1
               Inspect dc power cable (P15) between power supply
               and drive, for open \pm 5 volt sense lines
               (J15-2, J15-4, J15-6).
           2
               Replace power supply (proc 3204).
       2
```

```
TSP1-2
       Α
       1
800
       Inspect dc power cable (P15) between power supply and
       drive. If cable is OK, disconnect dc power cable from
       drive and recheck for short circuits at J15 on control
       board.
009
       Do any short circuits exist?
       Y
           N
           1
           1
               Replace power supply (proc 3204).
010
       Disconnect jumper cable from J13 (control board).
011
       Do any short circuits exist at J15 on control board?
       Y
           1
               Replace operator panel (proc 3203) or status/
               control panel (proc 3202).
012
       Remove I/O board (proc 3301).
013
       Do any short circuits exist?
       Y
           N
           1
           1
               Replace I/O board (proc 3301).
014
       Remove control board (proc 3302).
015
       Do any short circuits exist at J15 on control board?
       N
           Y
           1
           1
               Replace control board (proc 3302).
```

016

1

Replace module (proc 3205).

## **TSP2 - Voltage Fault Check**

This procedure isolates problems in the drive or power supply, related to dc power failures.

```
001
       Apply ac power and set power supply On/Standby switch to
       On (1).
002
       Does a voltage fault exist? See status/control panel
       or check if J80-3 - (Voltage Fault) is active (low).
           N
003
           No voltage fault exists. Voltage fault check is OK.
004
       Check dc voltages at the following locations. Refer to
       voltage checks procedure (earlier in this section) for
       voltage specifications.
               +5 volts:
                           J15-1
               -5 volts:
                           J15-5
               -12 volts: J15-7
               +12 volts:
                           J13-21
               Ground:
                           J15-3
005
       Are dc voltages OK?
       N
           Y
           Is voltage fault intermittent?
006
               Y
           N
               1
               1
                   Replace control board (proc 3302).
           1
               Replace I/O board (proc 3301).
           1
           2
               Replace control board (proc 3302).
007
       Is -12 volts OK?
       Y
           N
800
           Set power supply On/Standby switch to Standby and
           disconnect ac power cord from site power source.
009
           Check J15-7 on dc power cable for continuity between
           power supply and drive.
           2
       2
       Α
           В
```

```
TSP2-2
       Α
           В
           1
010
           Is dc power cable OK?
           Y
                   Replace dc power cable (P15).
               1
           1
               Replace power supply (proc 3204).
           2
               Replace control board (proc 3302).
011
       Is +12 volts OK?
           N
012
           Is +24 volts OK?
           Y
               N
013
               Set power supply On/Standby switch to Standby
               and disconnect ac power cord from site power.
014
               Check J15-10 and 12 on dc power cable for
               continuity between power supply and drive.
015
               Is dc power cable OK?
               Y
                   N
                       Replace dc power cable (P15).
               1
                   Replace power supply (proc 3204).
               1
               2
                   Replace control board (proc 3302).
               3
                   Replace module (proc 3205).
016
           Disconnect jumper cable from J13 (control board).
017
           Is +12 volts OK?
           N
               Y
               1
               1
                   Replace operator panel (proc 3203) or
                   status/control panel (proc 3202).
           1
               Replace control board (proc 3302).
```

Α

4 B

Α

```
TSP2-3
       Α
       2
018
       Is -5 volts OK?
       Y
           N
           Set power supply On/Standby switch to Standby and
019
           disconnect ac power cord from site power source.
           Check J15-5 and 6 on dc power cable for continuity
020
           between power supply and drive.
021
           Is dc power cable OK?
           Y
               N
                   Replace dc power cable (P15).
               Replace power supply (proc 3204).
           2
               Replace I/O board (proc 3301).
           3
               Replace control board (proc 3302).
022
       Is +5 volts OK?
           N
023
           Set power supply On/Standby switch to Standby and
           disconnect ac power cord from site power.
024
           Check J15-1 and 2 on dc power cable for continuity
           between power supply and drive.
025
           Is dc power cable OK?
           Y
               N
               1
                   Replace dc power cable (P15).
026
           Disconnect jumper cable from J13 (control board).
```

2-12 TROUBLE ANALYSIS 83327230 A

TSP2-4

```
A
           В
           3
           Is +5 volts OK?
027
           N
               Y
               1
                   Replace operator panel (proc 3203) or
               <u>1</u>
                   status/control panel (proc 3202)
               Replace power supply (proc 3204).
           2
               Replace I/O board (proc 3301).
               Replace control board (proc 3302).
               Replace module (proc 3205).
028
       Voltage Fault Check is OK. If problem persists, call
       field support.
```

## **TSP3 - First Seek Check**

This test assumes that the status/control panel is connected to the drive.

001 Initiate first seek as follows: For drives with SMD or IPI interface, set Remote/Local switch to Local. b. Apply power to drive. Press START switch on status/control panel. Observe rapid blinking of Ready indicator (indicating spindle power up is in progress). 002 Does Ready indicator light steadily? Y 003 Drive has successfully completed first seek. Is FAULT indicator on? 004 Y 1 1 Run Diagnostic Test 04 and replace the FRU(s) (Field Replaceable Units) indicated by the test. 1 Replace control board (proc 3302). 2 Replace module (proc 3205). If problem persists, call field support.

TSP4-1

#### TSP4 - Seek Check

This test assumes that the following conditions exist: (1) drive is operating under control of a PFTU (or system software if a PFTU is unavailable) and (2) first seek was successfully completed.

```
001
       Is FAULT indicator lit?
           Y
002
           Run Diagnostic Test 04 and replace the FRU(s)
           (Field Replaceable Units) indicated by the test.
       Is Seek Error active?
003
           Y
           1
               Replace control board (proc 3302).
           2
               Replace module (proc 3205).
           3
               Replace I/O board (proc 3301).
               If problem persists, call field support.
       Seek Check is OK.
004
```

#### **TSP5 - Write Check**

This check assumes that the drive is performing write or write format operations under control of a PFTU (or system software if a PFTU is unavailable). If a fault occurs during testing, observe the status display window (on status/control panel) for type of fault present.

```
001
       Does a Voltage Fault exist?
                               Go to TSP2.
           1
               Power problem.
002
       Does a Write and Write Protect fault exist?
003
           Is Write Protect switch (on control board) set to
           On (Closed) position for Normal mode (allows writing)?
           Y
                   Set Write Protect switch for Normal mode.
               1
004
           Is Write Protect switch on status/control panel set
           to Off (Write Protect indicator off)?
           Y
               N
                   Set Write Protect switch to Off.
005
           Is motor speed OK (check motor status)?
           Y
               N
               1
                   Replace control board (proc 3302).
               2
                   Replace module (proc 3205).
               Replace I/O board (proc 3301).
           1
           2
               Replace control board (proc 3302).
006
       Does a Write Fault exist?
           Y
           1
               Replace control board (proc 3302).
           2
               Replace I/O board (proc 3301).
           3
               Replace module (proc 3205).
       2
       Α
```

```
TSP5-2
       Α
       1
007
       Does Write and Read Fault exist?
           1
               Replace I/O board (proc 3301).
800
       Does (Read or Write) and Not On Cylinder fault exist?
           Y
           1
           1
               Replace I/O board (proc 3301).
           2
               Replace control board (proc 3302).
           3
               Replace module (proc 3205).
009
      Does a Head Select fault exist?
           1
               Replace control board (proc 3302).
           2
               Replace I/O board (proc 3301).
               Replace module (proc 3205).
010
      Are Index and Sector pulses OK?
       Y
           N
           1
               Replace control board (proc 3302).
011
      Perform write operations on an unused cylinder. Read
       back that data to verify that write function occurred
      without errors.
012
      Was write test error-free?
           1
               Replace control board (proc 3302).
           2
               Replace I/O board (proc 3301).
           1
               Replace module (proc 3205).
013
      Write Check is OK. If problem persists, call field
       support.
```

#### TSP6 - Read Check

This check assumes that the drive is performing read operations under control of a PFTU (or system software if a PFTU is unavailable). If a fault occurs during testing, observe the status display window (on status/control panel) for type of fault present.

```
001
       Does a Voltage Fault exist?
           Y
           1
           1
               Power problem.
                               Go to TSP2.
002
       Does Write and Read Fault exist?
           1
               Replace I/O board (proc 3301).
003
       Does (Read or Write) and Not On Cylinder fault exist?
           Y
           1
               Replace I/O board (proc 3301).
           2
               Replace control board (proc 3302).
               Replace module (proc 3205).
004
       Perform write operations on an unused cylinder. Read
       back that data to verify that write and read functions
       occurred without errors.
       Was read test error-free?
005
           1
               Replace control board (proc 3302).
           2
               Replace I/O board (proc 3301).
               Replace module (proc 3205).
006
       Read Check is OK. If problem persists, call field
       support.
```

TSP7-1

#### TSP7 - Address Mark Check

The following check assumes that the drive is under control of a PFTU (or system software if a PFTU is unavailable).

O01 Perform write format operations in address mark mode on an unused cylinder. Read back that data to verify that write and read functions occurred without errors in address mark mode.

O02 Is address mark mode functional?

Y N

1 Replace I/O board (proc 3301).

2 Replace control board (proc 3302).

O03 Read AM Check OK. If problem persists, call field support.

## **DIAGNOSTIC TESTING**

## General

The drive's offline diagnostics are initiated and monitored via the keyboard and LCD of the status/control panel (see figure 2-2). Table 2-3 describes the function of the switches and indicators.

In addition to offline diagnostic tests, the drives can perform online testing at the request of the system. Each interface defines a unique set of diagnostic commands and drive responses. For more information about online testing, refer to Interface Testing at the end of this section.

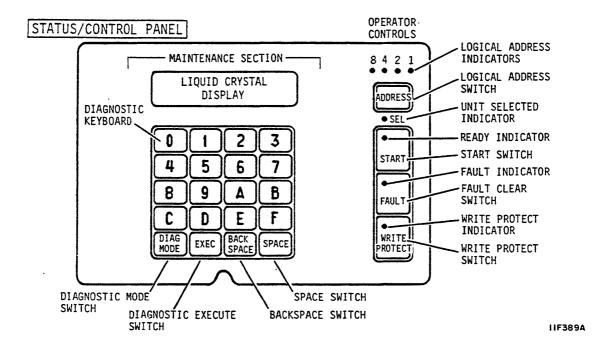

Figure 2-2. Switches and Indicators

TABLE 2-3. SWITCH/INDICATOR DESCRIPTIONS

| Description                              | Function                                                     |
|------------------------------------------|--------------------------------------------------------------|
| Diagnostic<br>Keyboard                   | Used to enter diagnostic tests and parameters.               |
| Liquid Crystal<br>Display                | Displays drive status, faults, and current cylinder address. |
| DIAG MODE<br>(Diagnostic Mode)<br>Switch | Places drive in diagnostic mode and disables the I/O.        |
| SPACE and<br>BACK SPACE<br>Switches      | Used to enter the desired diagnostic tests.                  |
| EXEC (Execute)<br>Switch                 | Starts and stops diagnostic tests.                           |

### **Test Selection Procedure**

To run offline diagnostic tests on the drive, place the drive in diagnostic mode and select the tests desired. To do this:

- On IPI interface drives, disable the I/O by setting the port disable switches (DA - DB) on the I/O board to the On (Closed) position. Failure to disable the I/O may prevent completion of diagnostics initiated on the status/control panel, and the LCD may go blank if the controller selects the drive.
- 2. On SCSI interface drives, to avoid possible system problems, ensure there is not activity on the SCSI bus before proceeding with offline diagnostic testing.
- 3. Press the DIAG MODE switch to enter diagnostic mode and observe that the LCD reads DIAG TEST XX.
- 4. Enter two hexadecimal characters on the keyboard and press EXEC switch to select the first test.

Directions for running the individual diagnostic tests appear later in this section. When the EXEC switch is pressed one more time, the test ends and the LCD again reads DIAG TEST XX. At this point you have two choices:

- Enter two hexadecimal characters on the keyboard and press EXEC switch to select another test, or
- Press the DIAG MODE switch to exit diagnostic mode and observe that the LCD displays drive operating status.
   On IPI interface drives, reenable the I/O by setting the port disable switches (DA DB) on the I/O board to the Off (Open) position. On SCSI interface drives, bus activity can resume.

## **Test Descriptions**

The individual offline diagnostic tests are listed in table 2-4 and are described in the following topics.

Do not attempt to enter any test numbers that are not listed in table 2-4. Doing so will result in invalid test information. The drive will not run tests that produce seeks (05, 08, 09, or 0E) unless the spindle motor is up to speed and the heads are loaded. The following LCD displays indicate why seek tests will not run:

- SPEED NOT OK -- the spindle was not up to speed when the test was executed.
- ACT PARKED -- the carriage was parked and locked when the test was executed.

If you connected a status/control panel to the drive temporarily to do troubleshooting, run Tests 06 and 07 before you continue with other tests. When powered off, the panel stores its status log and fault log in a nonvolatile RAM. When the panel is powered on initially, these logs may reflect operation of the panel with a different drive.

TABLE 2-4. SUMMARY OF DIAGNOSTIC TESTS

| Test Number | Title                                                  |  |
|-------------|--------------------------------------------------------|--|
| 00          | Display Drive Operating Status Log                     |  |
| 01          | Display Fault Log                                      |  |
| 04          | Calculate Three Most Likely Field<br>Replaceable Units |  |
| 05          | Servo Test                                             |  |
| 06          | Clear Drive Operating Status Log                       |  |
| 07          | Clear Fault Log                                        |  |
| 08          | Direct Or Continuous Seeks                             |  |
| 09          | Random Seek                                            |  |
| oc          | Display EPROM Part Number                              |  |
| OE          | Return To Zero                                         |  |
| 12          | Sequential One-Track Seeks                             |  |
| 2F          | I/O Test (SCSI Interface Drives Only)                  |  |

## Test 00 -- Display Drive Operating Status Log

#### NOTE

If you connected status/control panel to drive for troubleshooting, run Test 05 initially to clear invalid data from status log and to introduce new data to the log. Continue with Test 00.

This test displays the 8 most recently generated drive status codes. After test selection, the display provides a hexadecimal status code from the internal log. This code is preceded by a character (0-7) and a colon, indicating the position of the status code in the status log. To execute test 00, perform the following steps:

- 1. Enter Test 00, then press EXEC switch. The LCD will display DRIVE LOG: 0:XX where the number 0 indicates the position in the log and XX represents the status code entered in that position.
- 2. Press SPACE switch repeatedly until you see a code preceded by an asterisk (for example, DRIVE LOG: \*5:XX). The asterisk identifies that code as the most recent entry in the status log.
- 3. Use the SPACE switch to step through from the 8th most recent to the most recent status.
- 4. Press EXEC switch to end the test and return to test selection.

## Test 01 -- Display Fault Log

#### NOTE

If you connected status/control panel to drive for troubleshooting, run Test 05 initially to clear invalid data from fault log and to introduce new data to the log. Continue with Test 01.

This test displays the 8 most recently stored fault codes. After test selection, a hexadecimal fault code will be displayed. This code is preceded by a character (0-7) and a colon, indicating the position of the fault code in the fault log. To execute test O1, perform the following steps:

- 1. Enter Test O1, then press EXEC switch. The LCD will display FAULT LOG: 0:XX where the number O indicates the position in the log and XX represents the fault code entered in that position.
- 2. Press SPACE switch repeatedly until you see a code preceded by an asterisk (for example, FAULT LOG: \*5:XX). The asterisk identifies that code as the most recent entry in the fault log.
- 3. Use the SPACE switch to step through from the 8th most recent to the most recent fault.
- 4. If more than one fault occurs simultaneously (multiple faults), more than one bit in the fault code will be set. Check the bit-mapped locations of each fault by referring to the following list:

| <u>Bit</u> |       | <u>Definition</u>                     |  |
|------------|-------|---------------------------------------|--|
| 0          | (LSB) | Read•Write Fault (01)                 |  |
| 1          |       | (Read+Write) ◆Off Cylinder Fault (02) |  |
| 2          |       | First Seek Fault (04)                 |  |
| 3          |       | Write Fault (08)                      |  |
| 4          |       | Write•Write Protected Fault (10)      |  |
| 5          |       | Head Select Fault (20)                |  |
| 6          |       | Voltage Fault (40)                    |  |
| 7          | (MSB) | Not Used (80)                         |  |

5. Press EXEC switch to end the test and return to test selection.

# Test 04 - Calculate Three Most Likely Field Replaceable Units

#### NOTE

If you connected status/control panel to drive for troubleshooting, run Test 05 initially to clear invalid data from status and fault logs and to introduce new data to the logs. Continue with Test 04.

If the status/control panel is part of drive installation, do not execute Tests 05, 06, or 07 prior to running Test 04.

This test uses the fault status and the drive operating status history (Tests 00 and 01) to predict the most likely cause of drive failure. Table 2-5 lists the individual codes and their corresponding replacement part. To execute Test 04, perform the following steps:

- Enter Test 04, then press EXEC switch. The LCD will display FRUS: XX XX XX. Upon test completion, the three field replaceable units will be displayed, with the first hex code being the most likely cause of the failure.
- 2. Press EXEC switch to end the test and return to test selection.

TABLE 2-5. CODING OF FIELD REPLACEABLE UNITS

| Hex Display | Field Replaceable Unit |
|-------------|------------------------|
| 01          | Control Board          |
| 02          | Module                 |
| 03          | Power Supply           |
| 04          | I/O Board              |
|             |                        |

#### Test 05 - Servo Test

This test clears both the drive status log and fault log. Because Test 04 relies on status history that would be cleared by Test 05, you might want to run Test 04 before running Test 05. Test 05 automatically performs several types of seek operations. They are as follows:

| <u>Operation</u>          | Number Of Times Executed |
|---------------------------|--------------------------|
| RTZ                       | 1                        |
| 1 Track Seek              | 16                       |
| RTZ                       | 1                        |
| Partial Servo Recalibrate | 1                        |
| RTZ                       | 1                        |
| Maximum Length Seek       | 16                       |
| RTZ                       | 1                        |

Execution stops when an error is detected or the test completes. To execute Test 05, perform the following steps:

- Enter Test 05, then press EXEC switch. Upon successful completion of the test, the LCD will display OK, CYL:
   000. If an error occurs, the LCD will display SERVO ERROR: XX. Drive status codes (servo errors) are defined in table 2-6 later in this section.
- 2. Press EXEC switch to end the test and return to test selection.

## Test 06 -- Clear Drive Operating Status Log

This test clears the drive status log resident in program RAM. Because Test 04 relies on status history that would be cleared by Test 06, you might want to run Test 04 before running Test 06. To execute Test 06, perform the following steps:

- 1. Enter Test 06 and press EXEC switch. The LCD will display DRIVE LOG CLEAR.
- 2. Press EXEC switch to end the test and return to test selection.

## Test 07 -- Clear Fault Log

This test clears the fault log. Because Test 04 relies on status history that would be cleared by Test 07, you might want to run Test 04 before running Test 07. To execute Test 07, perform the following steps:

- Enter Test 07 and press EXEC switch. The LCD will display FAULT LOG CLEAR.
- 2. Press EXEC switch to end the test and return to test selection.

## Test 08 -- Direct or Continuous Seeks

This test performs direct or continuous seeks between cylinder 0 and the desired cylinder address. Operation stops if an error occurs or if the EXEC switch is pressed. To execute Test 08, perform the following steps:

- 1. Enter Test 08 and press EXEC switch.
- 2. The display HEX CYL XXX asks you to supply a valid destination address (between 0 and A32 inclusive on 2.038, 2.272 and 2.500 GB drives; between 0 and A5E inclusive on 3.037, 3.050, and 3.220 GB drives). Enter three characters and press SPACE switch. If you enter a destination address identical to the current address (a zero-track seek), Test 08 will not run and drive status code 61 will be displayed.
- The display DIR OR CONT? D/C asks you to select either DIRect (D) or CONTinuous (C) seeks. Enter either C or D to start test.
- 4. If D was entered and the direct seek was successful, the LCD will display OK, CYL: XXX, where XXX is the destination address previously entered. Press EXEC switch to end the test and return to test selection.
- 5. If either D or C was entered and an error occurs, the LCD will display SERVO ERROR: XX. Drive status codes (servo errors) are defined in table 2-6 later in this section. By running Test 05 or Test 0E, you can clear the seek error.
- 6. If C was entered, press EXEC switch to end the test and return to test selection.

2-28 TROUBLE ANALYSIS 83327230 A

#### Test 09 -- Random Seek

This test performs random seeks between cylinder 0 and the maximum cylinder address (0-2610 on 2.038, 2.272, and 2.500 GB drives; 0-2654 on 3.037, 3.050, and 3.220 GB drives). Operation stops if an error occurs or if the EXEC switch is pressed. To execute Test 09, perform the following steps:

- 1. Enter Test 09 and press EXEC switch.
- The LCD will display OK, CYL: XXX if execution was successful.
- 3. If an error occurs during the test, the LCD will display SERVO ERROR: XX. Drive status codes (servo errors) are defined in table 2-6 later in this section.
- 4. Press EXEC switch to end the test and return to test selection.

## Test 0C -- Display EPROM Part Number

This test displays the 8-digit part number of the control microprocessor EPROM. To execute Test OC, perform the following steps:

- Enter Test OC and press EXEC switch. The LCD will display the 8-digit part number of the EPROM (for example, EPROM# = 12345678).
- 2. Press EXEC switch to end the test and return to test selection.

## Test 0E -- Return to Zero

This test initiates a return to zero command. To execute Test OE, perform the following steps:

- 1. Enter Test OE and press EXEC switch. The LCD will display OK, CYL: 000.
- 2. If an error occurs during the test, the LCD will display SERVO ERROR: XX. Drive status codes (servo errors) are defined in table 2-6 later in this section.
- 3. Press EXEC switch to end the test and return to test selection.

## Test 12 - Sequential One-Track Seeks

This test performs sequential one-track seeks starting at cylinder 0 and moving inward toward the maximum cylinder address. When the maximum cylinder is reached, a sequence of one-track seeks is performed toward cylinder 0, and the process repeats. The test ends if an error occurs or if the EXEC switch is pressed. Perform the following steps to run Test 12:

- 1. Enter Test 12 and press EXEC switch.
- The LCD will display OK, CYL: XXX if execution was successful.
- 3. If an error occurs during the test, the LCD will display SERVO ERROR: XX. Drive status codes (servo errors) are defined in table 2-6 later in this section.
- 4. Press EXEC switch to end the test and return to test selection.

#### Test 2F -- I/O Test

This test causes the I/O MPU to run a self-test of the I/O circuitry (in SCSI interface drives only). To execute Test 2F, perform the following steps:

- 1. Enter Test 2F and press EXEC switch.
- If an error occurs during the test, the LCD will display SCSI CM: 2F ST: 28.
- 3. If the test runs error-free, the LCD will display SCSI CM:2F ST:18.
- 4. Press EXEC switch to end the test and return to test selection.

#### **DRIVE STATUS CODES**

Whenever the drive is in a power on condition (dc power active), the Control MPU is periodically checking the operation of the drive and generating appropriate operating status codes. These status codes are displayed on the status/control panel (if present) and can be reported to the system in response to an interface command. Refer to Interface Testing at the end of this section for more information about status reporting to the controller or host.

If a status/control panel is attached to the drive, the codes can be visually monitored by removing the drive front panel insert. Table 2-6 lists the status codes and a definition of each code. If a drive malfunction occurs, observe the error code and perform Diagnostic Test 04 to calculate the action to be taken.

Figure 2-3 shows an example of the LCD during normal operation and when a fault occurs. During normal operation, the LCD displays current drive status, current cylinder address, and (except for IPI interface drives) which drive channel is selected and/or reserved. If a fault occurs, the LCD displays the type of fault(s) that occurred along with the current drive status. If more than one fault occurred, use the SPACE switch to step through the fault log to determine what faults are present.

Pressing the Fault Clear switch on the status/control panel clears the LCD fault display and the FAULT indicator, provided that the fault condition is no longer present. However, a Fault Clear signal from the controller clears only the FAULT indicator.

83327230 A TROUBLE ANALYSIS 2-31

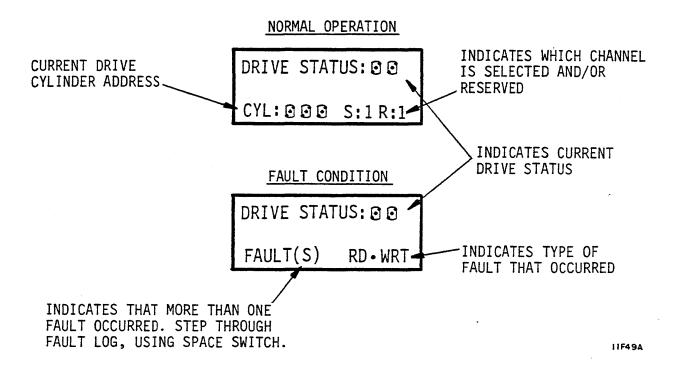

Figure 2-3. Example of LCD (Liquid Crystal Display)

TABLE 2-6. DRIVE STATUS CODES

| Code   | Title          | Description                                                                                  |
|--------|----------------|----------------------------------------------------------------------------------------------|
| NORMAL |                | AL OPERATION CODES                                                                           |
| 00     | Ready          | The drive is on cylinder and ready to perform normal operations.                             |
| 02     | Motor Stopping | The motor is coasting down, or motor braking is in progress.                                 |
| 03     | Motor Stopped  | The spindle motor is stopped. The status remains at O3 until start conditions are available. |
|        |                | Continued                                                                                    |

TABLE 2-6. DRIVE STATUS CODES (Contd)

| Code     | Title                                                                | Description                                                                                                    |  |
|----------|----------------------------------------------------------------------|----------------------------------------------------------------------------------------------------|--|
|          | NORMAL OPERATION CODES (Contd)                                       |                                                                                                    |  |
| 04       | Load/Cal in Progress                                                 | The heads are moved from the landing zone to the data tracks, the first RTZ is performed, and a servo calibration (self-test) is completed.                                                                          |  |
| 05       | Power Sequence in<br>Progress                                        | For SMD and IPI interface drives, displayed in Remote mode during the power on sequence delay. The length of delay is the logical address number multiplied by 5 seconds. After the delay, the status changes to 07. |  |
|          |                                                                      | For SCSI interface drives, this status code never appears because the drive address is always set to zero.                                                                                                    |  |
| 06       | START Switch Pressed<br>and Waiting for<br>Power Sequence<br>Signals | The Control MPU sets this status code to indicate that the START switch was pressed and that the drive is waiting for power sequence signals from the controller.                                                    |  |
|          |                                                                      | For SMD and IPI interface drives, this code appears in Remote mode and precedes the sequence delay.                                                                                                    |  |
|          |                                                                      | For SCSI interface drives, this code follows a timeout in the controller circuitry.                                                                                                    |  |
| 07       | Starting Motor                                                       | All start conditions (codes 05 and 06) have been satisfied. The status remains at 07 until the motor reaches full speed.                                                                                             |  |
| <u> </u> |                                                                      | Continued                                                                                                    |  |

TABLE 2-6. DRIVE STATUS CODES (Contd)

| Code | Title                                                              | Description                                                                                                    |  |
|------|--------------------------------------------------------------------|----------------------------------------------------------------------------------------------------|--|
|      | NORMAL OPERATION CODES (Contd)                                     |                                                                                                    |  |
| 08   | Motor Up to Speed                                                  | The motor is up to full speed.                                                                                                    |  |
| 09   | I/O Self-Test Passed<br>(SCSI and IPI Drives)                      | The I/O MPU successfully executed its power on initialization self-test.                                                                                                 |  |
| OA   | Drive in Sweep<br>Segment                                          | The drive is executing a series of seeks for a sweep cycle. On Cylinder and Seek End are inactive at this time.                                                          |  |
| OB   | Heads Left on Last<br>Cylinder of Sweep                            | Current head position determined by last sweep cycle not by a controller-requested seek. On Cylinder and Seek End are inactive at this time.                             |  |
| 10   | Ready & Spindle in<br>Sync                                         | The drive is on cylinder, its spindle is synchronized, and it is ready to perform normal operations.                                                                     |  |
| 14   | Load/Cal in Progress<br>& Spindle in Sync                          | The heads are moved from the landing zone to the data tracks, the spindle is synchronized, the first RTZ is performed, and a servo calibration (self-test) is initiated. |  |
| 18   | Motor Up to Speed &<br>Spindle in Sync                             | The motor is up to full speed and the spindle is synchronized.                                                                                                    |  |
| 19   | I/O Self-Test Passed<br>& Spindle in Sync<br>(SCSI and IPI Drives) | The I/O MPU successfully executed its power on initialization self-test and the spindle is synchronized.                                                                 |  |
| 1A   | Drive in Sweep<br>Segment & Spindle<br>in Sync                     | The drive is executing a series of seeks for a sweep cycle with the spindle synchronized. On Cylinder and Seek End are inactive at this time.  Continued                 |  |

TABLE 2-6. DRIVE STATUS CODES (Contd)

| Code | Title                                                            | Description                                                                                                    |  |
|------|------------------------------------------------------------------|----------------------------------------------------------------------------------------------------|--|
|      | NORMAL OPERATION CODES (Contd)                                   |                                                                                                    |  |
| 18   | Heads Left on Last<br>Cylinder of Sweep &<br>Spindle in Sync     | Current head position determined by last sweep cycle not by a controller-requested seek. The spindle is synchronized, and On Cylinder and Seek End are inactive at this time.                                           |  |
|      | DRIV                                                             | E ERROR CODES                                                                                                    |  |
| 46   | Seek Timeout                                                     | The Servo MPU took longer than the time allowed by the Control MPU to respond to a move request.                                                                                                    |  |
| 4A   | Move Failed Due to<br>Demodulator Check                          | The servo move failed because of a demodulator failure.                                                                                                    |  |
| 4B   | Off Track Seek Error                                             | The drive failed to stay on cylinder. The heads float and Seek Error is set.                                                                                                    |  |
| 4C   | Seek Error Due to<br>Actuator Locked or No<br>Demodulator Active | The Servo MPU could not complete the move because the actuator was locked or the demodulator was inactive.                                                                                                    |  |
| 4D   | Illegal Cylinder<br>Address                                      | During a normal seek, the Control MPU received too high a cylinder address (>2610 for 2.038, 2.272, and 2.500 GB drives; >2654 for 3.037, 3.050, and 3.220 GB drives). Track following continues but Seek Error is set. |  |
| 4E   | Seek Error Due to<br>Fault                                       | The drive could not complete a seek because Fault was set. The seek request is never sent to the Servo MPU.                                                                                                    |  |

TABLE 2-6. DRIVE STATUS CODES (Contd)

| Code | Title                                               | Description                                                                                                    |  |
|------|-----------------------------------------------------|----------------------------------------------------------------------------------------------------|--|
|      | DRIVE ERROR CODES (Contd)                           |                                                                                                    |  |
| 4F   | Seek Error on<br>Settle In                          | The Servo MPU could not settle in on the destination cylinder. The heads float and Seek Error is set.                                                                               |  |
| 50   | Low Vcc Glitch<br>Recovery                          | A Low Vcc condition occurred in<br>the drive. The drive executed a<br>Low Vcc glitch recovery.                                                                                      |  |
| 51   | Control MPU Hang<br>Recovery                        | A Control MPU hang condition caused the drive to reset itself, and a Control MPU hang recovery was executed.                                                                        |  |
| 52   | Motor Stopped<br>Braking Loop Failure               | The motor stopped, but there was a braking loop failure.                                                                                                    |  |
| 53   | First Seek Fault<br>Motor Below Speed               | The Servo MPU failed to complete a first seek because the motor was not up to speed.                                                                                                |  |
| 54   | First Seek Fault<br>Data Ready Pulse l<br>Not Found | The Servo MPU failed to complete the first seek because it did not see the first data ready pulse.                                                                                  |  |
| 55   | First Seek Fault<br>Data Ready Pulse 2<br>Not Found | The Servo MPU failed to complete the first seek because it did not see the second data ready pulse.                                                                                 |  |
| 56   | First Seek Fault<br>Demodulator Active<br>Not Found | The Servo MPU failed to complete the first seek because Demodulator Active was not found.                                                                                           |  |
| 57   | First Seek Fault<br>Index Not Found                 | The Servo MPU failed to complete the first seek because Index was not found.                                                                                                    |  |
| 58   | Speed Loss                                          | Indicates that the spindle speed fell below a minimum value. The Control MPU activates the Write Protect line, drops the Ready signal, and performs a retract operation.  Continued |  |

TABLE 2-6. DRIVE STATUS CODES (Contd)

| Code | Title                                                  | Description                                                                                                    |  |
|------|--------------------------------------------------------|----------------------------------------------------------------------------------------------------|--|
|      | DRIVE ERROR CODES (Contd)                              |                                                                                                    |  |
| 59   | Locked Rotor                                           | The motor would not start because the rotor was locked.                                                                    |  |
| 5B   | Motor Stopping<br>Braking Loop Failure                 | A braking loop failure is detected while the motor is being stopped.                                                       |  |
| 5D   | Failed Flying Speed<br>Check                           | The motor failed the flying speed check.                                                                                   |  |
| 5E   | Failed Up to Speed<br>Check                            | The motor failed the up to speed check.                                                                                    |  |
| 5F   | Motor Failed RPM<br>Control                            | The motor failed RPM control after the start.                                                                              |  |
| 61   | Servo MPU Communi-<br>cation Check Failed              | The Control MPU was unable to communicate with the Servo MPU.                                                              |  |
| 62   | I/O Status Transfer<br>Failed<br>(SCSI and IPI Drives) | The I/O MPU failed to transfer status successfully to the Control MPU during a diagnostic test.                            |  |
| 64   | Seek Error on First<br>Seek                            | The Servo MPU failed to complete a first seek because of a seek error.                                                     |  |
| 69   | Speed Loss Restart                                     | The Servo MPU is automatically attempting to restart the motor after a speed loss without receiving another Start command. |  |
| 6E   | I/O Self-Test Failed<br>(SCSI and IPI Drives)          | The I/O MPU failed its power on initialization self-test.                                                                  |  |

#### INTERFACE TESTING

This topic describes the unique self-tests and online diagnostic tests available with each interface type. The product is available with the SMD, SCSI, or IPI interface.

# **Testing SMD Interface Drives**

If an SMD interface drive has the SMD-E (enhanced SMD) interface version selected, it offers diagnostic information to the controller. When the controller issues Tag 5 (Extended Status), the drive responds in one of the following ways:

- Extended Fault Status -- When Bus Out Bit 0 = 0 and Bus Out Bit 1 = 0, the drive defines on Bus In Bit 0-6 which specific fault is present. Bus In Bit 7 indicates that valid status is available.
- Operating Status -- When Bus Out Bit 0 = 1 and Bus Out Bit 1 = 0, the drive provides the current drive status code on Bus In Bit 0-6. These codes are defined earlier in this section in table 2-6. Bus In Bit 7 indicates that valid status is available.
- Diagnostic FRU Status -- When Bus Out Bit 0 = 0 and Bus Out Bit 1 = 1, the drive provides a code defining the most likely failed field replaceable unit (FRU). The codes, which appear on Bus In Bit 0-3, are defined in table 2-7. Bus In Bit 4-7 are not used. Bus In Bit 7 indicates that valid status is available.
- Execute Diagnostic Test Command -- When Bus Out Bit 0 = 1 and Bus Out Bit 1 = 1, the drive executes a standard series of diagnostic tests. Bus In Bit 7 goes active when the test begins. Seek End remains inactive during test execution and goes active when the test stops.

2-38 TROUBLE ANALYSIS 83327230 A

TABLE 2-7. SMD-E ONLINE FRU CODES

| BIB 3-0 | Field Replaceable Unit |
|---------|------------------------|
|         |                        |
| 0001    | Control Board          |
| 0010    | Module                 |
| 0011    | Power Supply           |
| 0100    | I/O Board              |
| 0101    | Not Used               |
| 0110    | Not Used               |
| 0111    | Not Used               |
| 1000    | Not Used               |
| 1001    | Not Used               |
| 1010    | Not Used               |
| 1011    | Not Used               |
| 1100    | Not Used               |
| 1101    | Not Used               |
| 1110    | Not Used               |
| 1111    | Not Used               |
|         |                        |

# **Testing SCSI Interface Drives**

The SCSI controller (I/O board) has a self-test feature. Four LEDs on the I/O board indicate various SCSI controller conditions. In addition, there are interface commands that tell the target (drive) to send status to the initiator.

#### I/O Board Self-Test

Two power on test sequences occur as dc power is applied to the drive. The SCSI controller (I/O board) firmware is tested and initialized first. This is not an exhaustive diagnostic test but it verifies the integrity of the major components. The drive firmware is initialized if SCSI firmware testing and initialization are successful.

Controller testing consists of a hardware self-test that verifies the integrity of the controller hardware. The controller halts further initialization if this test fails.

The initialization sequence occurs under any of the following three conditions:

- Controller (I/O) power-up sequence occurs
- SCSI Bus Reset (-RST signal is asserted)
- BUS DEVICE RESET message is received on SCSI Bus

The controller does not respond to a Selection Phase on the SCSI bus during the self-test sequence. The self-test sequence consists of the following events:

- Test Microprocessor
- Test Buffer Controller
- Test RAM Memory
- Test SCSI Interface

The SCSI Firmware initialization sequence is as follows:

- Set status for the LUN (logical unit number) to Busy
- Initialize the SCSI

The Drive Firmware initialization sequence occurs next and is as follows:

- Initialize disk interface (I/O board-to-drive)
- Initialize LUN parameters
- Start the drive spindle (only during power on sequence)
- Read parameters from cylinder O sector O of the drive
- Test controller/drive interface (only during power on sequence)
- Do write/read test on diagnostic cylinder (only during power on sequence)

When the SCSI controller firmware is initialized, the controller will respond to a Selection Phase. It returns BUSY status until the entire drive initialization process is complete.

The drive initialization firmware spins up the drive, and it attempts to read the saved controller parameters from a reserved area of the drive. These parameters define the disk characteristics and other operating parameters. As part of a power on sequence, the drive initialization concludes with the following tests:

- Test controller/drive interface
- Do write/read test on diagnostic cylinder (2 patterns)

Errors encountered during these tests will result in flashing I/O LEDs as explained later in this section. If an error occurs, the drive will no longer respond to SCSI commands. However, a SCSI reset will abort the error indication and any further diagnostic testing, and it will complete the initialization sequence. Powering down and then up while in the failure mode will restart the test.

The controller uses the default parameters if it cannot read the saved controller parameters from a reserved area of the disk or if that data is invalid (the disk has not been formatted). No controller/drive interface or write/read test will be done in this mode.

When the entire initialization process is complete, the first command sent by an Initiator is terminated with CHECK status and UNIT ATTENTION Sense Key.

#### **INQUIRY Command**

8

The INQUIRY command requests the characteristics of the target (drive) be sent to the initiator. The INQUIRY command data consists of a five-byte header followed by the product characteristics as shown in the example in table 2-8.

Byte/Bit 7 6 5 4 0 0 Peripheral Device Type (00) Device Type Qualifier (00)0 ANSI Version (1) 2 0 ECMA Version (0) 3 0 0 0 0 0 0 0 1 Additional Length (lFH) 4 5 Reserved (00H) (HOO) Reserved 6 7 Reserved (OOH)

TABLE 2-8. TYPICAL INQUIRY DATA

ASCII S

— Continued —

(53H)

Vendor Identification

TABLE 2-8. TYPICAL INQUIRY DATA (Contd)

| or Ide | entificentific                                                                                                    | cation cation cation                                                                                                    | ASCII<br>ASCII                                                                                                    | A                                                                                                    | (45H)<br>(41H)<br>(47H)                                                                                                    |                                                                                                    |
|--------|----------------------------------------------------------------------------------------------------|----------------------------------------------------------------------------------------------------|----------------------------------------------------------------------------------------------------|----------------------------------------------------------------------------------------------------|----------------------------------------------------------------------------------------------------|----------------------------------------------------------------------------------------------------|
| or Ide | entifi<br>entifi                                                                                                    | cation                                                                                                    | ASCII                                                                                                    |                                                                                                    |                                                                                                    |                                                                                                    |
| or Ide | entifi                                                                                                    |                                                                                                    |                                                                                                    | G                                                                                                    | (47H)                                                                                                    |                                                                                                    |
|        |                                                                                                    | cation                                                                                                    | 30011                                                                                                    |                                                                                                    |                                                                                                    |                                                                                                    |
| or Ide |                                                                                                    |                                                                                                    | ASCII                                                                                                    | A                                                                                                    | (41H)                                                                                                    |                                                                                                    |
|        | entifi                                                                                                    | cation                                                                                                    | ASCII                                                                                                    | T                                                                                                    | (54H)                                                                                                    |                                                                                                    |
| or Ide | entifi                                                                                                    | cation                                                                                                    | ASCII                                                                                                    | E                                                                                                    | (45H)                                                                                                    |                                                                                                    |
| or Ide | entifi                                                                                                    | cation                                                                                                    | ASCII                                                                                                    | blank                                                                                                    | (20H)                                                                                                    |                                                                                                    |
| ict I  | dentif                                                                                                    | ication                                                                                                    | a ASCII                                                                                                    | E                                                                                                    | (45H)                                                                                                    |                                                                                                    |
| ict I  | dentif                                                                                                    | ication                                                                                                    | n ASCII                                                                                                    | M                                                                                                    | (4DH)                                                                                                    |                                                                                                    |
| ict I  | dentif                                                                                                    | ication                                                                                                    | n ASCII                                                                                                    | D                                                                                                    | (44H)                                                                                                    |                                                                                                    |
| ict I  | dentif                                                                                                    | ication                                                                                                    | n ASCII                                                                                                    | blank                                                                                                    | (20H)                                                                                                    |                                                                                                    |
| ict I  | dentif                                                                                                    | ication                                                                                                    | n ASCII                                                                                                    | 9                                                                                                    | (39H)                                                                                                    |                                                                                                    |
| ict I  | dentif                                                                                                    | ication                                                                                                    | a ASCII                                                                                                    | 7                                                                                                    | (37H)                                                                                                    |                                                                                                    |
| ict I  | dentif                                                                                                    | ication                                                                                                    | n ASCII                                                                                                    | 2                                                                                                    | (32H)                                                                                                    |                                                                                                    |
| ict I  | dentif                                                                                                    | ication                                                                                                    | n ASCII                                                                                                    | 0                                                                                                    | (30H)                                                                                                    |                                                                                                    |
| ict I  | dentif                                                                                                    | ication                                                                                                    | ASCII                                                                                                    | 1                                                                                                    | (31H)                                                                                                    |                                                                                                    |
| ict I  | dentif                                                                                                    | ication                                                                                                    | n ASCII                                                                                                    | blank                                                                                                    | (20H)                                                                                                    |                                                                                                    |
| ict I  | dentif                                                                                                    | ication                                                                                                    | n ASCII                                                                                                    | (                                                                                                    | (28H)                                                                                                    |                                                                                                    |
| ict I  | dentif                                                                                                    | ication                                                                                                    | n ASCII                                                                                                    | 2                                                                                                    | (32H)                                                                                                    |                                                                                                    |
| ict I  | dentif                                                                                                    | ication                                                                                                    | n ASCII                                                                                                    | •                                                                                                    | (2EH)                                                                                                    | -                                                                                                    |
| ict I  | dentif                                                                                                    | ication                                                                                                    | n ASCII                                                                                                    | 5                                                                                                    | (35H)                                                                                                    |                                                                                                    |
| ict I  | dentif                                                                                                    |                                                                                                    |                                                                                                    | •                                                                                                    | (29H)                                                                                                    |                                                                                                    |
|        | or Ide uct Ide uct Ide uct Ide uct Ide uct Ide uct Ide uct Ide uct Ide uct Ide uct Ide uct Ide uct Ide uct Ide uct Ide uct Ide uct Ide uct Ide uct Ide uct Ide uct Ide | or Identificant Identificant Id | or Identification  uct Identification  uct Identification | or Identification ASCII  uct Identification ASCII  uct Identification ASCII | or Identification ASCII blank uct Identification ASCII E uct Identification ASCII M uct Identification ASCII D uct Identification ASCII blank uct Identification ASCII 9 uct Identification ASCII 7 uct Identification ASCII 2 uct Identification ASCII 1 uct Identification ASCII 1 uct Identification ASCII 1 uct Identification ASCII 1 uct Identification ASCII 1 uct Identification ASCII ( uct Identification ASCII 2 uct Identification ASCII 2 uct Identification ASCII 2 | or Identification ASCII blank (20H) uct Identification ASCII E (45H) uct Identification ASCII M (4DH) uct Identification ASCII D (44H) uct Identification ASCII blank (20H) uct Identification ASCII 9 (39H) uct Identification ASCII 7 (37H) uct Identification ASCII 2 (32H) uct Identification ASCII 1 (30H) uct Identification ASCII 1 (31H) uct Identification ASCII 1 (31H) uct Identification ASCII (28H) uct Identification ASCII 2 (32H) uct Identification ASCII 2 (32H) uct Identification ASCII (28H) uct Identification ASCII 2 (32H) uct Identification ASCII 2 (32H) uct Identification ASCII 2 (32H) uct Identification ASCII 5 (35H) uct Identification ASCII 5 (35H) |

2-42 TROUBLE ANALYSIS 83327230 A

TABLE 2-8. TYPICAL INQUIRY DATA (Contd)

| Byte/Bit      | 7       | 6       | 5       | 4       | 3       | 2       | 1       | 0  |
|---------------|---------|---------|---------|---------|---------|---------|---------|----|
| 31            | Prod    | luct I  | dentif  | ication | n ASC   | II bla  | nk (201 | H) |
| 32            | Rev     | ision 1 | Number  |         | ASC:    | II blaı | nk (201 | H) |
| 33            | Rev     | ision 1 | Number  |         | ASC:    | II blan | nk (201 | H) |
| 34*           | Rev     | ision 1 | Number  | Fir     | cst ASC | CII #   | (xxl    | H) |
| 35*           | Rev     | ision 1 | Number  | Seco    | ond ASC | CII #   | (xxI    | H) |
| * These two h | ytes in | ndicate | e two-d | ligit n | nicroco | ode rev | /ision  |    |

### RECEIVE DIAGNOSTIC RESULTS Command

The RECEIVE DIAGNOSTIC RESULTS command requests that analysis data be sent to the initiator following completion of a SEND DIAGNOSTICS command. Diagnostic data return bytes are shown in table 2-9.

TABLE 2-9. DIAGNOSTIC DATA RETURN BYTES

| Byte | Description               |
|------|---------------------------|
| 0    | Additional Length (MSB)   |
| 1    | Additional Length (LSB)   |
| 2    | FRU Code (Most probable)  |
| 3    | FRU Code                  |
| 4    | FRU Code                  |
| 5    | FRU Code (Least probable) |
| 6    | Error Code (MSB)          |
| 7    | Error Code (LSB)          |
|      |                           |

### Additional Length Bytes

This two-byte value indicates the number of additional bytes included in the diagnostic data list. This value can be either 0006H or 0000H. A value of 0000H means that there are no additional bytes. A value of 0006H means that there are six additional bytes (bytes 2-7).

### FRU Code

The FRU code byte identifies the assembly that may have failed. The codes are listed in probability order with the most probable assembly listed first and the least probable listed last. FRU codes are shown in table 2-10. These codes should not be confused with the FRU codes reported during the drive offline tests.

TABLE 2-10. SCSI ONLINE FRU CODES

| Code | Description                  |
|------|------------------------------|
| ООН  | No FRU Information Available |
| OlH  | Entire Drive                 |
| 02Н  | Control Board                |
| 03Н  | Module                       |
| 04H  | Power Supply                 |
| 05H  | SCSI I/O Board               |
| 06H  | Control Board                |
| 07Н  | Module                       |
|      |                              |

### Error Code

This two-byte value provides information about what part of the diagnostic operation has failed. The error codes are shown in table 2-11.

TABLE 2-11. ERROR CODES

| Code  | Description                                        |
|-------|----------------------------------------------------|
|       |                                                    |
| OlH   | Microprocessor test                                |
| 02H   | Static RAM test                                    |
| 03H   | MAC register test                                  |
| O4H   | Buffer controller test                             |
| 05H   | Disk formatter test                                |
| 06H   | Dynamic RAM test                                   |
| 07H   | SCSI protocol chip test                            |
| 08H   | CDIC test                                          |
| 09Н   | DMA to/from FIFO test                              |
| 10H   | Sequencer diagnostic error                         |
| 11H ( | External RAM diagnostic error                      |
| 12H   | No drive ready                                     |
| 13H   | No sector or index found                           |
| 14H   | Fatal hardware error during drive diagnostics      |
| 15H   | Unable to set drive sector size                    |
| 16H   | Unable to clear drive attention                    |
| 17H   | Unable to recalibrate drive (check drive switches) |
| 18H   | Unable to send write current data to drive         |
| 19H   | Unable to issue drive seek command                 |
| lAH   | Unable to read user table from drive               |
| 1.BH  | Ran out of sectors during drive diagnostics        |
| 1CH   | Unable to read reallocation table                  |
| lDH   | Unable to read ETF log sector zero                 |
| 1FH   | Drive unable to locate calibration track center    |
| 20H   | 80186 timer error                                  |
| 21H   | DMA chip diagnostic error                          |
|       | Continued                                          |

TABLE 2-11. ERROR CODES (Contd)

| Code               | Description                                 |
|--------------------|---------------------------------------------|
|                    |                                             |
| 22H                | Buffer RAM diagnostic error                 |
| 23H                | Data miscompare during drive diagnostics    |
| 46H                | Seek timeout status                         |
| 4BH                | Off-track seek error status                 |
| 4DH                | Illegal cylinder address status             |
| 4FH                | Seek error on settle-in status              |
| 50H                | Low Vcc glitch recovery (speed >2400 r/min) |
| 51H                | Control MPU hang reset (speed >2400 r/min)  |
| 54H                | First seek fault on retract                 |
| 55H                | First seek fault on load                    |
| 56H                | First seek fault on RTZ                     |
| 57H                | First seek fault on calibrate               |
| 58H                | Speed loss status                           |
| 59H                | Motor cannot start due to error status      |
| 5AH                | Emergency retract status                    |
| 60H                | Motor MPU fail status                       |
| 61H                | Servo MPU fail status                       |
| 90H<br>thru<br>DOH | CDIC register test                          |

# Reading the I/O Board LEDs on SCSI Drives

Four light emitting diodes (3 red, 1 green) are visible on the I/O board at the rear of the drive. any one or a combination of LEDs can be on, off, or flashing to indicate a specific controller condition.

Table 2-12 gives the meanings of each LED display on the I/O board.

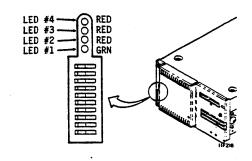

TABLE 2-12. I/O BOARD LEDS ON SCSI DRIVES

| <u>r                                      </u> |                                    |                                            |                                     |                                                                                                    |
|------------------------------------------------|------------------------------------|--------------------------------------------|-------------------------------------|----------------------------------------------------------------------------------------------------|
| 4<br>Red                                       | LE<br>3<br>Red                     | 2                                          | l<br>Grn                            | Meaning                                                                                                    |
|                                                |                                    |                                            |                                     |                                                                                                    |
| Off                                            | On                                 | Off                                        | F                                   | No activity and drive is available.<br>Flashing green is "heartbeat".                                                                                                    |
| Off                                            | Off                                | Off                                        | F                                   | Command is executing and unit is not available.                                                                                                    |
| On                                             | On                                 | On                                         | Off                                 | Read or write retry is in progress.                                                                                                    |
| F                                              | F                                  | F                                          | F                                   | CDIC failure.                                                                                                    |
| On<br>Off                                      | On<br>Off                          | Off<br>On                                  | Off<br>On                           | Write/read test failure<br>on diagnostic cylinder.<br>LED 3 & 4 flash alternately with 1 & 2.                                                                                                    |
| inf                                            | ormat<br>corr                      | ion f                                      | or dri                              | ry displays (codes) show test failure ives with the high performance SCSI only. ion for each code is to replace the I/O                                                                                                    |
| Off<br>Off<br>Off<br>Off<br>Off<br>On<br>On    | Off<br>Off<br>On<br>On<br>On<br>On | On<br>Off<br>Off<br>On<br>On<br>Off<br>Off | Off<br>On<br>Off<br>On<br>Off<br>On | Microprocessor test Static RAM test MAC register test Buffer controller test Disk formatter test Dynamic RAM test ESP Test CDIC Test DMA to/from FIFO test IBP test DRAM parity error test Complete failure: microprocessor not functioning |
| F                                              | = LE                               | Dis                                        | flashi                              | ing.                                                                                                    |

## **Testing IPI Interface Drives**

This topic describes the unique self-tests and online diagnostic tests available with the IPI interface.

### The Self-Test and Initialization Sequence

Figure 2-4 is a flowchart of the drive self-test and initialization sequence. This flowchart makes references to status codes that appear on the optional status/control panel and that are saved in the drive status log. The status log can be displayed via offline diagnostic test 00, described earlier in this section.

The I/O MPU and Control MPU self-test sequences start when dc power is applied (see the flowchart).

The I/O and drive circuits are tested simultaneously. The I/O tests include checks of the serializer/deserializer (SERDES) and I/O circuits, and an I/O MPU self-test. The drive self-test checks the Control MPU. Testing stops and status is reported if an error is found.

If the I/O and drive self-tests run error-free, the drive begins its start sequence when start conditions are present. As part of the spindle power-up, the Control MPU in the drive runs a series of servo tests. The drive is capable of normal operation if these tests run error-free.

Write/read diagnostic testing occurs only when all of the following conditions are true:

- The drive is in local mode.
- The drive is not write protected.
- Write/read diagnostic testing is enabled via an I/O board switch setting.
- This is the initial spindle power-up after dc power is applied.

If write/read diagnostic testing is performed, the I/O MPU reports pass/fail status to the Control MPU. Following a successful handshake between the two processors, the drive is ready and operational.

If write/read diagnostic testing is bypassed, the drive is ready and operational with no I/O self-test status posted.

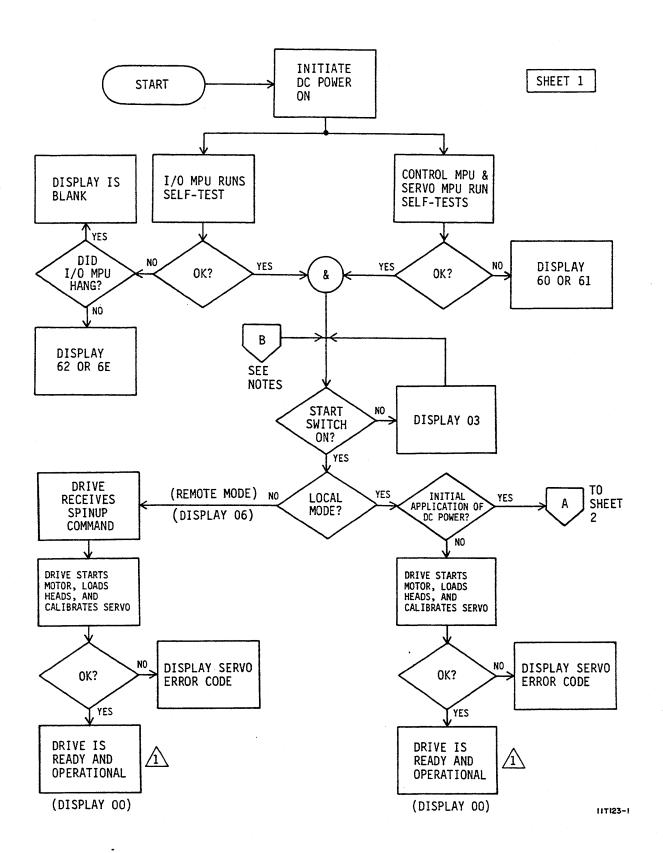

Figure 2-4. Power On Self-Test (Sheet 1 of 2)

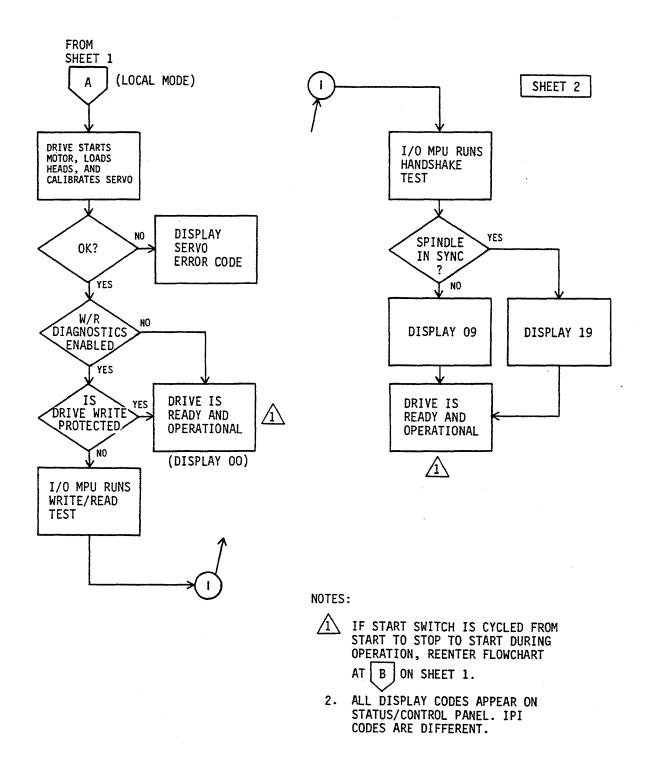

11T123-2A

Figure 2-4. Power On Self-Test (Sheet 2)

TROUBLE ANALYSIS

### **Execute Internal Diagnostics Function**

Receipt of this function runs an access test, a head select test, and a read/write test.

The access test performs the following operations:

- Return to zero seek operation
- Single track seek
- Servo recalibrate
- Maximum seek
- Random seek

Successful completion of this test allows starting of the Head Select test provided the Disable Write/Read Diagnostic bit is not set. The Head Select and Write/Read tests can be disabled by issuing the Disable Read/Write Diagnostics Function Code.

The Head Select test performs a seek to the diagnostic cylinder, waits for on-cylinder, and then sequentially selects all heads on the cylinder. Successful completion of this test allows starting of the Write/Read test.

The write and read tests run if the drive is Ready, is not write protected, and no fault conditions exist. If the drive is write protected, it will run only the access and read tests. The header is read and verified on the diagnostic cylinder. If no errors are found, data patterns are written on the diagnostic cylinder, after which they are read back and verified.

### Read Drive Specific Information (Bus Control 43)

The Read Drive Specific Information bus control transfers status information to the controller. This status information fits into two general categories:

- Native-controlled status -- generated by the Control MPU. Although the codes are numerically different, they report the information available via the status/control panel.
- Interface-controlled status -- generated by the I/O MPU.

#### Testing IPI Interface Drives

The response to the bus control has the following parameters:

- Native-Controlled Diagnostic Status Codes -- presented in octets 02 - 11 and listed in table 2-13. Refer to table 2-6 earlier in this section for more complete status definitions.
- Native-Controlled Diagnostic FRU Codes -- presented in octets 12 - 15 and listed in table 2-14.
- Native-Controlled Diagnostic Fault Codes -- presented in octets 16 - 1D and listed in table 2-15.
- Interface-Controlled Diagnostic Status Codes -- presented in octets lE - lF and listed in table 2-16.
- Interface-Controlled Diagnostic FRU Codes -- presented in octets 20 21 and listed in table 2-17.
- Interface-Controlled Diagnostic Fault Codes -- presented in octets 22 - 23 and listed in table 2-18.

TABLE 2-13. NATIVE-CONTROLLED DIAGNOSTIC STATUS CODES

| Status<br>Code | Status Description                                           |
|----------------|--------------------------------------------------------------|
| ·              | NORMAL OPERATION CODES                                       |
| 80             | Ready                                                        |
| 82             | Stopping Motor                                               |
| 83             | Motor Stopped                                                |
| 84             | Load/Cal in Progress                                         |
| 85             | Power Sequence in Progress                                   |
| 86             | START Switch Pressed & Waiting for Power Sequence<br>Signals |
| 87             | Starting Motor                                               |
| 88             | Motor Up to Speed                                            |
| 89             | I/O Self-Test Passed                                         |
| 8A             | Sweep Segment in Progress                                    |
| 8B             | Heads Left on Last Cylinder of Sweep                         |
| 90             | Ready & Spindle in Sync                                      |
| 94             | Load/Cal in Progress & Spindle in Sync                       |
| 98             | Motor Up to Speed & Spindle in Sync                          |
| 99             | I/O Self-Test Passed & Spindle in Sync                       |
| 9A             | Sweep Segment in Progress & Spindle in Sync                  |
| 9B             | Heads Left on Last Cylinder of Sweep & Spindle in Sync       |
|                | Continued                                                    |

TABLE 2-13. NATIVE-CONTROLLED DIAGNOSTIC STATUS CODES (Contd)

|      | Status Description                                            |
|------|---------------------------------------------------------------|
|      | DRIVE ERROR CODES                                             |
| C6   | Seek Timeout                                                  |
| CA   | Move Failed Due to Demodulator Check                          |
| СВ   | Off Track Seek Error                                          |
| cc   | Seek Error Due to Actuator Locked or No<br>Demodulator Active |
| CD   | Illegal Cylinder Address                                      |
| CE   | Seek Error Due to Fault                                       |
| CF   | Seek Error on Settle In                                       |
| DO   | Low Vcc Glitch Recovery                                       |
| Dl   | Control MPU Hang Recovery                                     |
| D2   | Motor Stopped Braking Loop Failed                             |
| D3   | First Seek Fault Motor Below Speed                            |
| D4   | First Seek Fault Data Ready Pulse 1 Not Found                 |
| D5   | First Seek Fault Data Ready Pulse 2 Not Found                 |
| D6   | First Seek Fault Demodulator Active Not Found                 |
| D7   | First Seek Fault Index Not Found                              |
| D8   | Speed Loss                                                    |
| D9   | Locked Rotor                                                  |
| DB   | Motor Stopping Braking Loop Failure                           |
| DD   | Failed Flying Speed Check                                     |
| DE   | Failed Up to Speed Check                                      |
| DF   | Motor Failed RPM Control                                      |
| El   | Servo MPU Communication Check Failed                          |
| E2   | I/O Status Transfer Failed                                    |
| E4   | Seek Error on First Seek                                      |
| E9   | Speed Loss Restart                                            |
| EE . | I/O Self-Test Failed                                          |

TABLE 2-14. NATIVE-CONTROLLED DIAGNOSTIC FRU CODES

| FRU Code | FRU Description |
|----------|-----------------|
| 81       | Control Board   |
| 82       | Module          |
| 83       | Power Supply    |
| 84       | I/O Board       |
|          |                 |

TABLE 2-15. NATIVE-CONTROLLED DIAGNOSTIC FAULT CODES

| Fault Code | Fault Description                   |
|------------|-------------------------------------|
| 80         | Good Status                         |
| 81         | Read ● Write Fault                  |
| 82         | (Read + Write) ◆ Off Cylinder Fault |
| 84         | First Seek Fault                    |
| 88         | Write Fault                         |
| 90         | Write ● Write Protected Fault       |
| AO         | Head Select Fault                   |
| CO         | Voltage Fault                       |
|            |                                     |

TABLE 2-16. INTERFACE-CONTROLLED DIAGNOSTIC STATUS CODES

| Status<br>Code | Status Description                                             |
|----------------|----------------------------------------------------------------|
| Write/         | Read Tests                                                     |
| 00             | Good Status                                                    |
| 01             | Failed during seek to diagnostic cylinder                      |
| 02             | Failed during RTZ seek from diagnostic cylinder                |
| 03             | Not defined                                                    |
| 04             | Not defined                                                    |
| 05             | Failed during head select test                                 |
| 06             | Failed during read header test                                 |
| 07             | Failed during write data test                                  |
| 08             | Failed during read data test                                   |
| 09             | Sync byte error during read header test                        |
| OA             | Data error during read header test                             |
| 0B             | Sync byte error during read data test                          |
| 0C             | Data error during read data test                               |
| Access         | Tests                                                          |
| 13             | Failed during servo test                                       |
| 14             | Failed during random seek test                                 |
| 15             | Failed during access RTZ test                                  |
| Read D         | rive Specific Tests                                            |
| 20             | Failed during read up of diagnostic status/error code log test |
| 21             | Failed during read up of FRU log test                          |
| 22             | Failed during read up of display fault log test                |
|                |                                                                |

TABLE 2-17. INTERFACE-CONTROLLED DIAGNOSTIC FRU CODES

| ontrol Board<br>odule |
|-----------------------|
| ower Supply           |
| O Board               |
| ontrol Board          |
|                       |

TABLE 2-18. INTERFACE-CONTROLLED DIAGNOSTIC FAULT CODES

| Fault Code | Fault Description                   |  |  |  |  |  |
|------------|-------------------------------------|--|--|--|--|--|
| 00         | Good Status<br>Read ● Write Fault   |  |  |  |  |  |
| 02         | (Read + Write) ◆ Off Cylinder Fault |  |  |  |  |  |
| 04         | First Seek Fault                    |  |  |  |  |  |
| 08         | Write Fault                         |  |  |  |  |  |
| 10         | Write ◆ Write Protected Fault       |  |  |  |  |  |
| 20         | Head Select Fault                   |  |  |  |  |  |
| 40         | Voltage Fault                       |  |  |  |  |  |
|            |                                     |  |  |  |  |  |

### CAUTION

When servicing the drive, observe all precautions listed under Electrostatic Discharge Protection in section 1 of this manual. Failure to observe these precautions can result in serious damage to electronic assemblies.

### INTRODUCTION

Repair of the drive is limited to replacement of defective parts and assemblies. This section describes removal and replacement of all major field replaceable parts and assemblies. The information here should be used in conjunction with that in the parts data manual.

The procedures in this section are written for a drive mounted in a drawer, which is installed into a tray. The tray is installed into an equipment rack or cabinet. It is necessary to remove the drive and drawer from the tray for most maintenance procedures.

All procedures require that power be removed from the drive and power supply. Prior to performing the maintenance, you should be thoroughly familiar with the operation of the drive, with all information in section 1, and with the safety information at the front of this manual.

Some steps in the procedures in this section apply only to drives with one of the available interfaces (SMD, SCSI, or IPI). The User's manual for your drive provides more detailed information about interface (I/O) cabling and accessories. It also describes how to set the switches located on the circuit boards.

Each procedure is assigned a unique number. The numbers are used elsewhere in the manual to reference the procedures. The procedures and numbers are organized into three categories: 31XX - mechanical, 32XX - electromechanical, and 33XX - electronic (circuit boards).

- 3101 Drawer Removal & Replacement
- 3102 Top Cover Removal & Replacement
- 3103 Front Panel Removal & Replacement
- 3201 Drive Removal & Replacement
- 3202 Status/Control Panel Removal & Replacement
- 3203 Operator Panel Removal & Replacement
- 3204 Power Supply Removal & Replacement
- 3205 Module Removal & Replacement
- 3206 Fan Removal & Replacement
- 3301 I/O Board Removal & Replacement
- 3302 Control Board Removal & Replacement

83327230 A REPAIR AND REPLACEMENT 3-3

## 3101 - DRAWER REMOVAL & REPLACEMENT

This procedure describes how to remove and replace the drawer in the rack mounting tray if the drive was installed with the ruggedized mounting kit into a standard rack. A standard mounting kit using the 2X drawer is available as an alternative. See appendix A for information about removing and replacing a rack-mounted drive installed with the standard mounting kit. Figure 3-1 shows the ruggedized version.

### Removal

- Gain access to rear of drive. Lift lock knob to release drawer, and push drawer forward several inches.
- 2. Set On/Standby switch on power supply to Standby position.
- 3. Disconnect the ac power cord from the power source.

#### NOTE

On SMD interface drives, the I/O cover and cable clamps have to be removed to disconnect the I/O cables.

- 4. Disconnect the I/O cables at the rear of the drive.
- 5. Disconnect the spindle sync cable (if used).
- 6. Remove system ground strap from drive.
- 7. Remove drawer from tray.

# Replacement

- 1. Slide drawer into tray.
- 2. Attach system ground strap to drive.
- 3. Connect the spindle sync cable (if used).

#### NOTE

On SMD interface drives, the I/O cover and cable clamps have to be installed after connecting the I/O cables.

4. Connect the I/O cables at the rear of the drive.

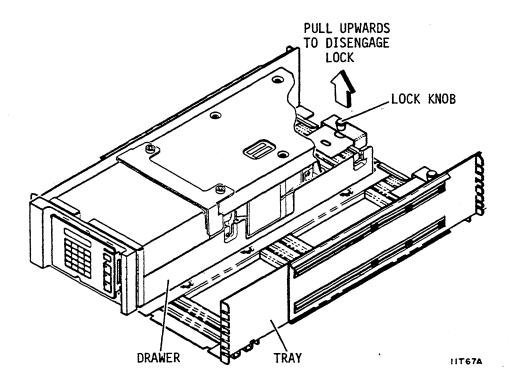

Figure 3-1. Drawer Replacement

- 5. Connect the ac power cable.
- 6. Set On/Standby switch on power supply to On position.
- 7. Push drawer toward rear of tray until lock is engaged.

## 3102 - TOP COVER REMOVAL & REPLACEMENT

This procedure describes how to remove and replace the top cover.

### Removal

1. Perform Drawer Removal procedure (3101).

### CAUTION

With the top cover removed, electrostatic sensitive components are exposed and may be seriously damaged by static electricity. To avoid possible damage, observe all precautions listed under Electrostatic Discharge Protection in section 1 of this manual.

2. Remove screws securing top cover to drive (see figure 3-2).

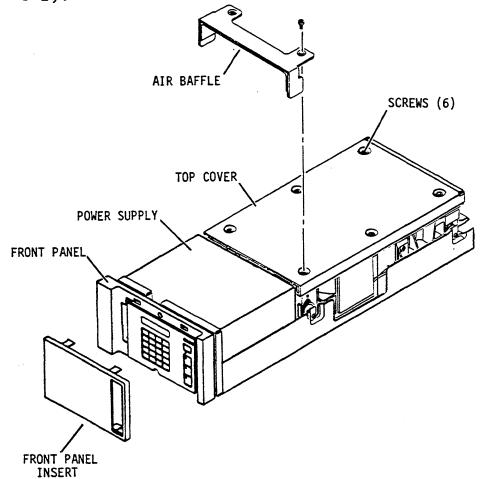

Figure 3-2. Top Cover Replacement

11T42A

#### NOTE

To maintain drive configuration whenever the top cover is removed, always identify which drive the top cover was removed from.

3. Carefully lift off air baffle (if used) and cover.

## Replacement

1. If new (replacement) top cover is being installed, copy drive information from labels of old top cover to new labels and attach new labels to new top cover.

### CAUTION

When replacing cover, use care to avoid damaging logic boards.

- 2. Ensure that power is removed from drive. Place top cover on drive.
- 3. Place air baffle (if used) over gap between power supply and top cover and secure it and top cover with screws.
- 4. Perform Drawer Replacement procedure (3101).

### 3103 - FRONT PANEL REMOVAL & REPLACEMENT

There are three different front panel removal and replacement procedures, depending on the drive configuration. They are:

- Drives With Status/Control Panel
- Drives With Operator Panel
- Drives Without Status/Control Panel Or Operator Panel

Perform the procedure that applies to your drive.

### **Drives With Status/Control Panel**

### Removal

- 1. Remove front panel insert.
- 2. Perform Drawer Removal procedure (3101).
- Remove two screws (left side of front panel) securing status/control panel to front panel (see figure 3-3).
- 4. Disconnect jumper cable from Pl3 while removing status/control panel from front panel.

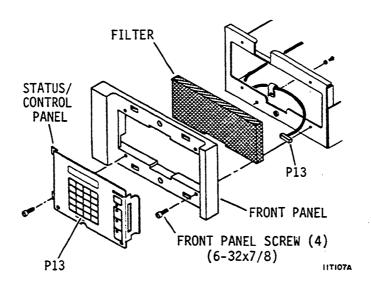

Figure 3-3. Front Panel Replacement For Drives With Status/Control Panel

- 5. Remove filter from front panel.
- 6. Remove front panel by removing screws that secure it to drawer.

- Orient front panel so wide edge faces left on left drive or faces right on right drive.
- Center screw holes in front panel on screw holes in drawer.
- 3. Insert two screws on right side of front panel.
- 4. Install filter.
- 5. Connect Pl3 on jumper cable to Pl3 on status/control panel.
- 6. Align status/control panel to front panel and secure with screws.
- 7. Perform Drawer Replacement procedure (3101).
- 8. Install front panel insert.

# **Drives With Operator Panel**

### Removal

- 1. Remove front panel insert.
- 2. Perform Drawer Removal procedure (3101).
- Remove screws securing operator panel to shield and remove operator panel (see figure 3-4).
- 4. Disconnect jumper cable from P13 on operator panel.
- 5. Remove screws securing shield to front panel and remove shield.
- 6. Remove filter from front panel.
- 7. Remove the two screws (left side of front panel) securing front panel to drawer and remove front panel from drawer.

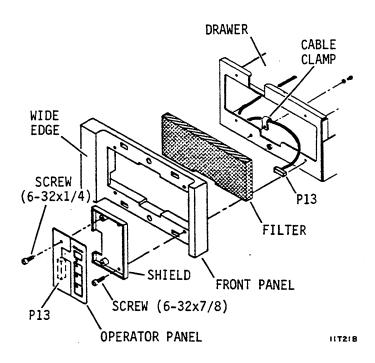

Figure 3-4. Front Panel Replacement For Drives With Operator Panel

- 1. Orient front panel so wide edge faces left on left drive or faces right on right drive.
- 2. Center screw holes in front panel on screw holes in drawer.
- 3. Insert two screws on left side of front panel.
- 4. Install filter.
- 5. Align shield and front panel and secure both to drawer with screws.
- 6. Connect P13 on jumper cable to P13 on operator panel.
- 7. Position operator panel on shield and secure with screws.
- 8. Perform Drawer Replacement procedure (3101).
- 9. Install front panel insert.

\* 

# **Drives Without Status/Control Panel Or Operator Panel**

### Removal

- Remove front panel insert.
- 2. Perform Drawer Removal procedure (3101).
- 3. Remove filter from front panel (see figure 3-5).
- 4. Remove screws securing front panel to drawer and remove front panel from drawer.

## Replacement

- Orient front panel so wide edge faces left on left drive or faces right on right drive.
- 2. Align top edge of front panel with top edge of drawer.
- 3. Ensure front panel is positioned for best alignment and appearance and secure it with four screws.
- 4. Install filter.
- 5. Perform Drawer Replacement procedure (3101).
- 6. Install front panel insert.

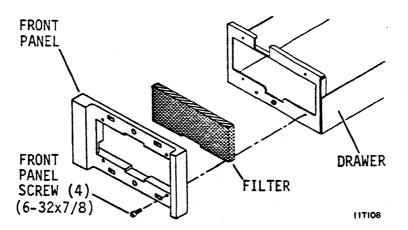

Figure 3-5. Front Panel Replacement For Drives Without Status/Control Panel or Operator Panel

83327230 A REPAIR AND REPLACEMENT 3-13

### 3201 - DRIVE REMOVAL & REPLACEMENT

This procedure describes how to remove and replace a drive that is mounted in a drawer (see figure 3-6).

## Removal

- 1. Perform Drawer Removal procedure (3101).
- 2. Remove air baffle.
- Remove screw and washer that secure DC ground strap to drive.
- Loosen four shock mount screws that secure module to drawer, and slide drive away from power supply slightly.
- 5. Lift power supply end of drive and disconnect dc power cable from J15A on control board. Disconnect status/control panel or operator panel jumper cable (if used) from J13 on control board and remove long clamp from side of module.
- 6. Remove gasket located between power supply and drive.
- 7. Carefully lift drive out of drawer and place on a work surface prepared for work on ESD sensitive devices.
- 8. For SMD interface drives, if drive is being replaced, remove I/O cable bracket from drive rear panel.
- 9. For 3.037, 3.050, and 3.220 GB drives, if drive is being replaced, remove ground straps from 2 rear shock mounts and attach them to rear shock mounts on replacement drive.

- Attach I/O cable bracket to drive rear panel on SMD interface drives.
- 2. Loosely insert screws into four shock mounts.
- 3. With I/O connectors facing away from power supply, place drive into drawer so it rests on shock mount screws.
- 4. Orient the gasket as shown, and slide it into position between the drive and power supply.

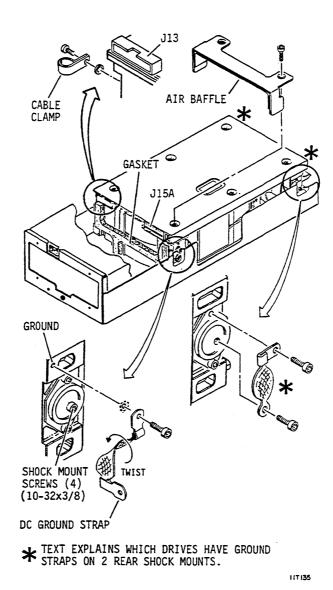

Figure 3-6. Drive Replacement

- 5. Lift power supply end of drive and connect dc power cable to J15A on control board. Connect status/control panel or operator panel jumper cable (if used) to J13 on control board and secure with long clamp on side of module. Ensure lockwasher is between clamp and module.
- 6. Move drive into position so that shock mount screws are in slots in drawer. For 3.037, 3.050, and 3.220 GB drives, ensure that ground straps connect across 2 rear shock mounts. Tighten shock mount screws.
- 7. Attach power supply ground strap to module. Ensure lockwasher is between module and strap.
- 8. Install air baffle.
- 9. Perform Drawer Replacement procedure (3101).

# 3202 - STATUS/CONTROL PANEL REMOVAL & REPLACEMENT

The status/control panel is located behind the front panel insert. It has no replaceable parts and must be replaced as an assembly.

### Removal

- Remove front panel insert.
- 2. Perform Drawer Removal procedure (3101).
- 3. Remove two screws (left side of front panel) securing status/control panel to front panel (see figure 3-7).
- 4. Disconnect jumper cable from P13 while removing status/control panel from front panel.

- 1. Connect P13 on jumper cable to P13 on status/control panel.
- 2. Align status/control panel to front panel and secure with screws.
- 3. Perform Drawer Replacement procedure (3101).
- 4. Install front panel insert.

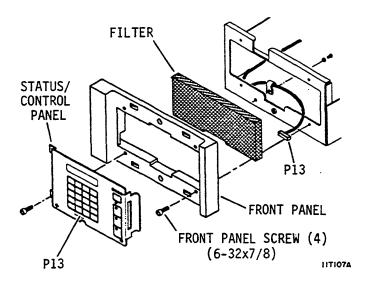

Figure 3-7. Status/Control Panel Replacement

## 3203 - OPERATOR PANEL REMOVAL & REPLACEMENT

The operator panel is located behind the front panel insert. It has no replaceable parts and must be replaced as an assembly.

## Removal

- 1. Remove front panel insert.
- 2. Perform Drawer Removal procedure (3101).
- 3. Remove screws securing operator panel to shield and remove operator panel (see figure 3-8).
- 4. Disconnect jumper cable from Pl3 on operator panel.

- 1. Connect P13 on jumper cable to P13 on operator panel.
- 2. Position operator panel on shield and secure with screws.
- 3. Perform Drawer Replacement procedure (3101).
- 4. Install front panel insert.

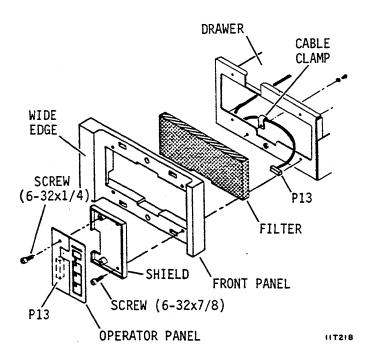

Figure 3-8. Operator Panel Replacement

### 3204 - POWER SUPPLY REMOVAL & REPLACEMENT

The following procedure describes how to remove and replace the power supply when it is mounted in line with the drive in the drawer (see figure 3-9).

### Removal

- 1. Perform Drive Removal procedure (3201).
- 2. Remove screws securing power supply to drawer.
- Lift power supply from drawer, disconnect ac power cord from connector J1, and place power supply on suitable work surface.
- 4. If power supply is being replaced, remove cable retainer (if used), and disconnect dc power cable from J15. Disconnect ground strap by removing ground screw on power supply.

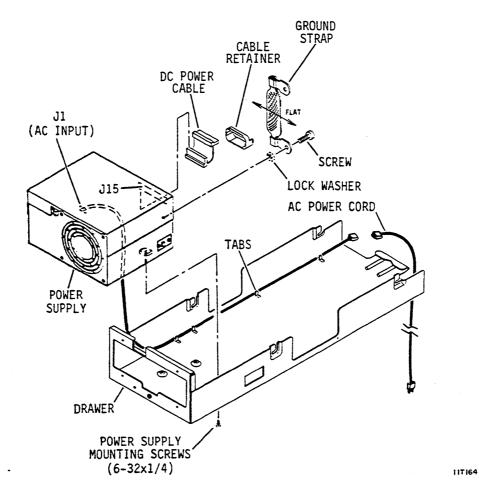

Figure 3-9. Power Supply Replacement

# Replacement

### CAUTION

Power supply could fail if voltage select switch is not matched with input ac voltage.

- 1. Ensure that voltage select switch is set to desired voltage range (see figure 3-10). If it is not, perform the following:
  - a. Remove screw securing voltage select plate to power supply and remove plate. Retain plate and hardware.
  - b. Set voltage select switch to desired range.
  - c. Reverse voltage select plate and install it to lock switch in place.
- Connect dc power cable to J15 on power supply. Lock cable in place with cable retainer (if used).
- 4. Attach ground strap to ac ground terminal on power supply. Ensure that lockwasher is placed between ground strap and power supply.
- 5. Connect ac power cord to connector J1 and place power supply in drawer.
- 6. Secure power supply to drawer with screws.
- 7. Perform Drive Replacement procedure (3201).

### NOTES: LOCKS VOLTAGE SWITCH IN EITHER 115V POSITION OR 230V POSITION (OTHER SIDE) 115 V 230 V **VOLTAGE SELECT PLATE** ON/STANDBY **VOLTAGE** SWITCH **SELECT** (ON = 1)SWITCH STANDBY = む) (115V OR 230V) IIF47C

Figure 3-10. Power Supply Voltage Conversion

### 3205 - MODULE REMOVAL & REPLACEMENT

A temperature stabilization period of 4 or more hours may be required for a replacement module to reach the ambient temperature of the drive environment. Follow the instructions provided with the module regarding temperature stabilization.

A jumper (used for factory test select) may or may not be on module connector P24 between pins 9 and 10. DO NOT CHANGE JUMPER (do not move it from one module to another).

### Removal

- Perform Drive Removal procedure (3201), except do not remove I/O cable bracket from rear panel on drives with SMD interface.
- 2. Perform Control Board Removal procedure (3302).

By performing procedures 3201 and 3302, you have removed the drive from its mounting and removed all drive assemblies that were attached to the module.

3. Remove board pan from module (see figure 3-11).

- Orient board pan as shown in figure 3-11 and place it on module.
- 2. Perform Control Board Replacement procedure (3302).
- 3. Perform Drive Replacement procedure (3201).

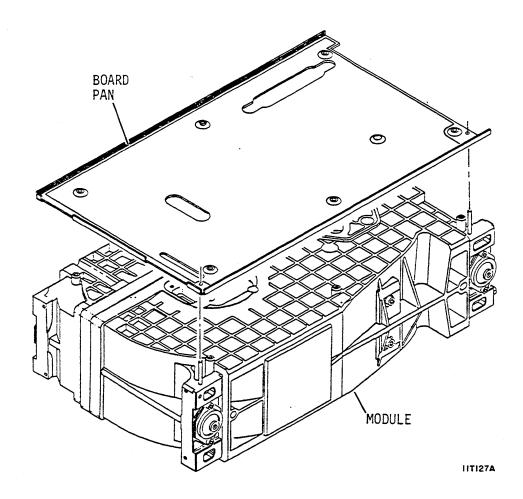

Figure 3-11. Module Replacement

### 3206 - FAN REMOVAL & REPLACEMENT

This procedure describes how to replace a fan mounted on a fan bracket (see figure 3-12). If the drive is installed in a standard mounting kit (not the ruggedized version described here), see appendix A for power removal instructions.

### Removal

- 1. Gain access to rear of drive. Lift lock knob to release drawer, and push drawer forward several inches.
- 2. Set On/Standby switch on power supply to Standby position.
- 3. Push drawer toward rear of tray until lock is engaged.

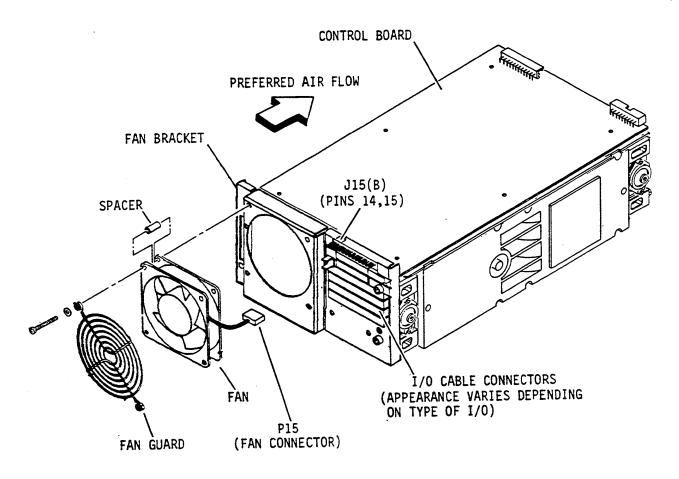

HTIHA

Figure 3-12. Fan Replacement

- 4. Disconnect the ac power cable from the power source.
- 5. Disconnect fan connector P15 from J15B on control board.
- 6. Note direction of arrow (indicating air flow) on side of fan. For most installations, fan blows cooling air through the drive (preferred method). Other installations require reversed air flow.
- Remove screws securing fan to bracket and remove fan from drive. Retain fan guard and spacers for use with replacement fan.

## Replacement

- 1. Orient fan and fan guard on bracket, ensuring that arrow on new fan points in same direction as arrow on old fan. Secure parts with screws and spacers.
- Connect fan connector P15 to J15B (pins 14 and 15) on control board.
- 3. Connect the ac power cable to site power.
- 4. Gain access to rear of drive. Lift lock knob to release drawer, and push drawer forward several inches.
- 5. Set On/Standby switch on power supply to On position, and observe fan operation.
- 6. Push drawer toward rear of tray until lock is engaged.

### 3301 - I/O BOARD REMOVAL & REPLACEMENT

I/O board replacement is described in three separate procedures -- one for each interface. Figure 3-13 shows I/O board replacement for SMD and SCSI interface drives. Figure 3-14 shows the same thing for IPI interface drives.

### SMD I/O Board Removal

- 1. Perform Top Cover Removal procedure (3102).
- 2. For drives with a fan on the rear panel, disconnect fan connector P15 from J15B on control board.
- 3. Remove screws securing rear panel and I/O board to drive.
- 4. Remove rear panel from drive. Retain panel and hardware.
- Remove I/O board by disconnecting J2O from P2O on control board.

## SMD I/O Board Replacement

- 1. Ensure all circuit board switches are set either to match removed board or as indicated in the installation section of the user's manual.
- 2. Align J20 on I/O board to P20 on control board and push two connectors together.
- 3. Align rear panel to I/O board and secure rear panel and I/O board to drive with screws.
- 4. For drives with a fan on the rear panel, connect fan connector P15 to J15B (pins 14 and 15) on control board.
- 5. Perform Top Cover Replacement procedure (3102).

### SCSI I/O Board Removal

- 1. Perform Top Cover Removal procedure (3102).
- Remove I/O adapter board and cover from connectors on I/O board (see figure 3-13).
- 3. For drives with a fan on the rear panel, disconnect fan connector P15 from J15B on control board.
- 4. Remove screws securing rear panel and I/O board to drive.

- 5. Remove rear panel from drive. Retain panel and hardware.
- 6. Remove I/O board by disconnecting J2O from P2O on control board.

# SCSI I/O Board Replacement

 Ensure all circuit board switches, jumpers, and select plugs are set either to match removed board or as indicated in the installation section of the user's manual.

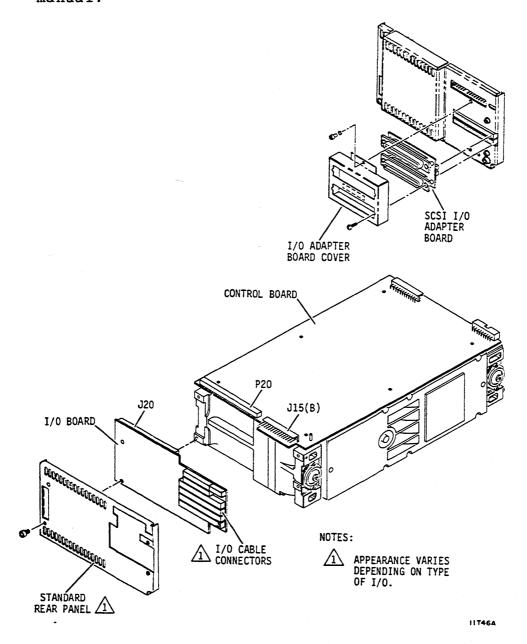

Figure 3-13. I/O Board Replacement (SMD and SCSI)

- 2. Align J20 on I/O board to P20 on control board and push two connectors together.
- 3. Align rear panel to I/O board and secure rear panel and I/O board to drive with screws.
- 4. For drives with a fan on the rear panel, connect fan connector P15 to J15B (pins 14 and 15) on control board.
- 5. Attach I/O adapter board and cover to 1/O connectors on I/O board.
- 6. Perform Top Cover Replacement procedure (3102).

### IPI I/O Board Removal

- 1. Perform Top Cover Removal procedure (3102).
- 2. For drives with a fan on the rear panel, disconnect fan connector P15 from J15B on control board.
- 3. For drives with a detachable I/O adapter board cover, remove I/O adapter board and cover from connectors on I/O board.
- 4. Remove screws securing rear panel and I/O board to drive.
- 5. Remove rear panel from drive. Retain panel and hardware.
- 6. <u>If rear panel has a built-in I/O adapter board</u>, remove bracket from right side of I/O board.
- Remove I/O board by disconnecting J2O from P2O on control board.

# IPI I/O Board Replacement

- Ensure all circuit board switches, jumpers, and select plugs are set either to match removed board or as indicated in the installation section of the user's manual.
- 2. Align J20 on I/O board to P20 on control board and push two connectors together.
- 3. <u>If rear panel has a built-in I/O adapter board</u>, reinstall bracket on right side of I/O board.
- 4. Align rear panel to I/O board and secure rear panel and I/O board to drive with screws.

- 5. For drives with a fan on the rear panel, connect fan connector P15 to J15B (pins 14 and 15) on control board.
- 6. For drives with a detachable I/O adapter board cover, reattach I/O adapter board and cover to I/O connectors on I/O board.
- 7. Perform Top Cover Replacement procedure (3102).

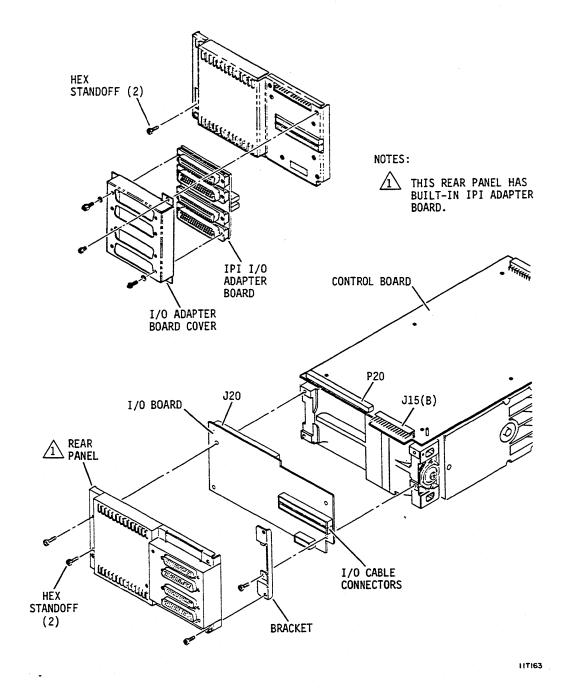

Figure 3-14. I/O Board Replacement (IPI)

83327230 A REPAIR AND REPLACEMENT 3-27

### 3302 - CONTROL BOARD REMOVAL & REPLACEMENT

This procedure describes how to remove the control board (see figure 3-15).

### Removal

- 1. Perform I/O Board Removal procedure (3301).
- 2. Remove (6) hex standoffs securing control board to module.

#### CAUTION

Pins on P28A and P28B on control board are not protected in a connector. Be careful not to bend pins after control board is removed from module or they will not align properly when attaching board to module.

 Disconnect P24 from J24, P28A from J28A, and P28B from J28B by carefully lifting up on board to remove it from module.

### Replacement

#### CAUTION

Ensure that there are no bent pins on P28A and P28B on control board prior to attaching board to module.

1. Set all circuit board switches and jumpers to match removed board or as indicated in user's manual.

#### CAUTION

During next 2 steps, ensure that gasket placed between module and power supply does not extend underneath control board.

- 2. Place control board on module guide pins.
- 3. Align P24 with J24, P28A with J28A, and P28B with J28B and push down to connect board to module.
- 4. Secure control board to module with hex standoffs.
- 5. Perform I/O Board Replacement procedure (3301).
- 6. Perform Top Cover Replacement procedure (3102).

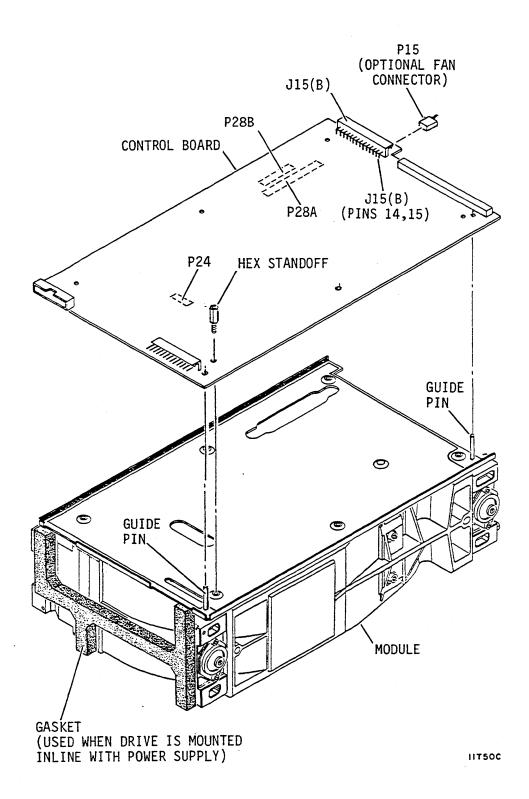

Figure 3-15. Control Board Replacement

### CAUTION

When servicing the drive, observe all precautions listed under Electrostatic Discharge Protection in section 1 of this manual. Failure to observe these precautions can result in serious damage to electronic assemblies.

#### INTRODUCTION

This appendix works in conjunction with the information presented about repair and replacement in section 3, and it contains the following topics:

- Using the Standard Rack Mounting Kit
- Inner Drawer Removal and Replacement
- The Power Supply On/Standby Switch

### USING THE STANDARD RACK MOUNTING KIT

The standard rack mounting kit differs from the ruggedized mounting kit described in section 3. As shown to the right, the standard kit has two inner drawers — one for each drive and power supply. The two inner drawers mount in a 2X drawer, which is slide-mounted in a 483 mm (19 in) standard rack. The slides allow outward extension of the 2X drawer for ease of maintenance.

In contrast, the ruggedized kit has a tray attached to the rack and individual drawers that slide in and out of the tray.

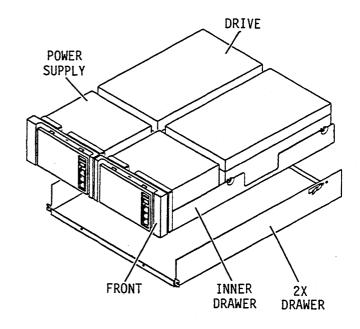

11F268A

## **INNER DRAWER REMOVAL & REPLACEMENT**

This procedure describes how to remove and replace the inner drawer in the 2X drawer if the drive was installed with the standard mounting kit. It is similar to the Drawer Removal & Replacement procedure (3101) in section 3 (which applies to the ruggedized mounting kit).

### Removal

1. Remove front panel insert from each drive.

#### NOTE

The release latch on the left-hand drive locks the 2X drawer in the rack. The release latch on the right-hand drive has no function.

- Push 2X drawer release latch to the right and extend 2X drawer to gain access to On/Standby switch on power supply.
- 3. Remove power from drive as follows:
  - For drives with operator panel or status/control panel:
    - a. Press START switch to stop the drive.
    - b. Wait for Ready indicator (in START switch) to stop flashing; then, set On/Standby switch on power supply to Standby position.
  - For drives without either panel, set On/Standby switch on power supply to Standby position.
- 4. Push 2X drawer back to closed position in rack.
- 5. For SMD interface drives, remove I/O cover and cable clamps from I/O cable bracket.
- 6. Disconnect I/O cables and system ground strap from drive.
- 7. For drives with synchronized spindles, disconnect the spindle sync cable.
- 8. Disconnect ac power cable from site power.
- 9. Push 2X drawer release latch to the right and extend 2X drawer to fully extended position.
- 10. Remove inner drawer locking screw.

11. Push 2X drawer release latch to the right, lift inner drawer up and remove it from 2X drawer. Place inner drawer on work table.

## Replacement

- 1. Place inner drawer in 2X drawer and secure with locking screw.
- 2. Push 2X drawer back to closed position in rack.
- 3. Connect I/O cables to drive connectors.
- 4. For SMD interface drives, attach strain relief clamp, I/O cable cover, and grounding clamp to cable bracket.
- 5. For drives with synchronized spindles, connect the spindle sync cable.
- Connect system ground strap to drive rear panel.
- 7. Connect ac power cord to site power.
- 8. Push 2X drawer release latch to the right and extend 2X drawer to gain access to On/Standby switch on power supply.
- Set On/Standby switch on power supply to On (1) position.
- 10. Push 2X drawer back to closed position in rack.
- 11. Install front panel
   insert.

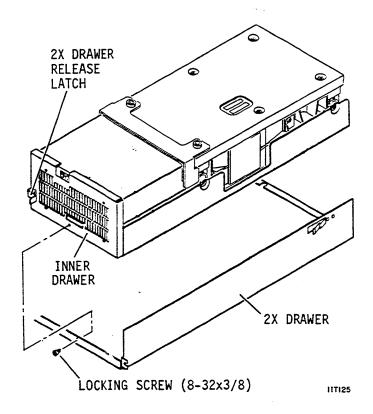

### THE POWER SUPPLY ON/STANDBY SWITCH

The On/Standby switch is on the power supply. This switch controls dc power to the drive and is not routinely used. If the standard rack mounting kit is used, access the switch as follows:

- Remove the front panel insert.
- Push the 2X drawer release latch to the right.
- 3. Extend the 2X drawer from the rack to expose the power supply.
- Place the On/Standby switch in the desired position.

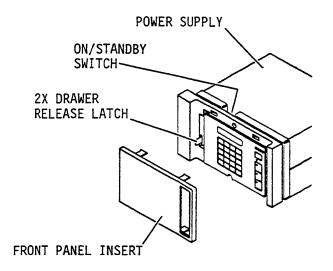

11F261A

|  | - |  |  |
|--|---|--|--|
|  |   |  |  |
|  |   |  |  |
|  |   |  |  |

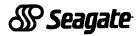

Seagate Technology, Inc. 920 Disc Drive, Scotts Valley, California 95066-4544, USA

Publication Number: 83327230-A